# A Smart Light Hacking Journey

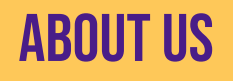

#### Khaled Nassar

**SPOTLESS •** Security Engineer ● Avid CTF player

- notkmhn
- @notkmhn

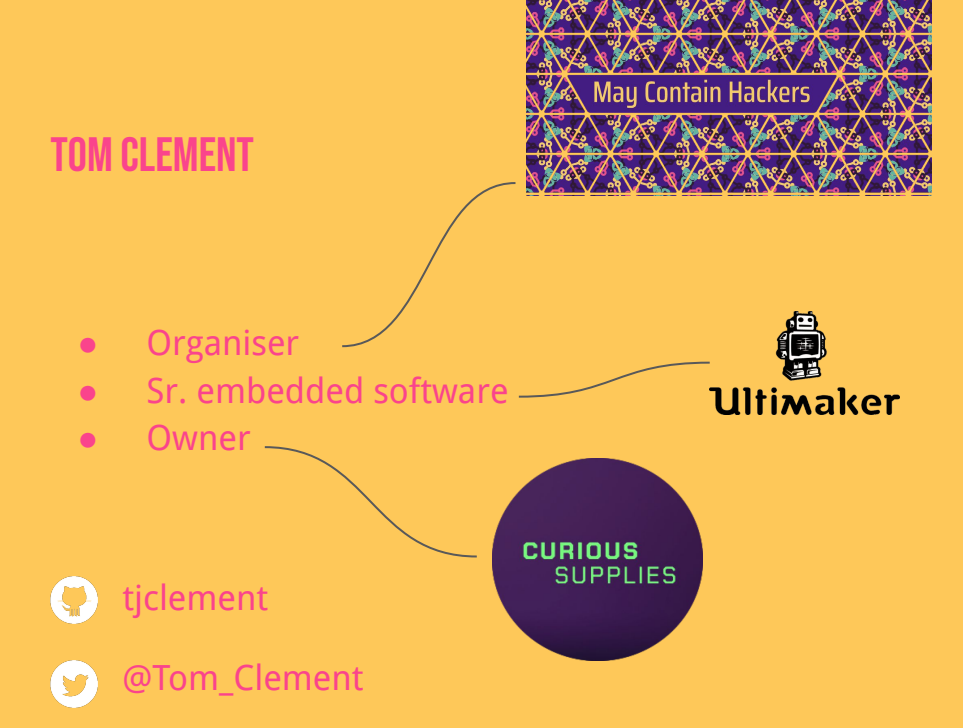

## A quick look ahead

INTRODUCTION and prior work

ESP8266 - Initial investigation

BK7231 - New chip, new vulns

Vulnerability details and exploitation

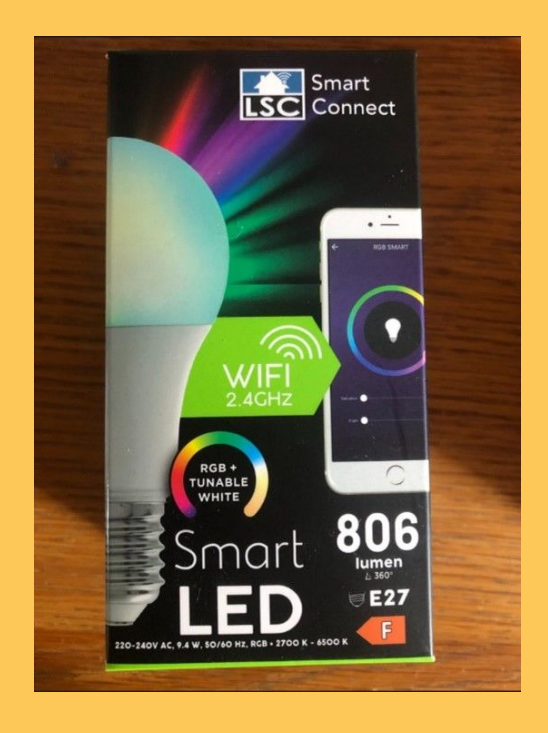

### **INSPIRATION**

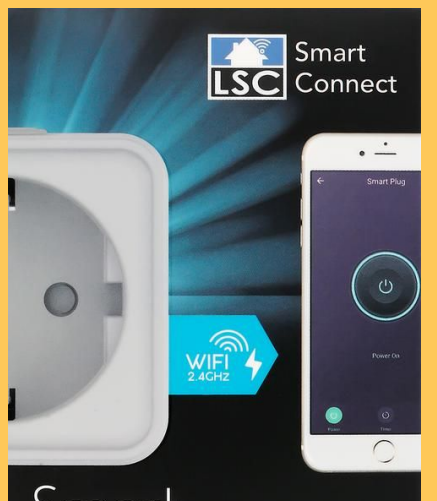

#### Smart **POWER PLUG**

#### Hack42 flashing party

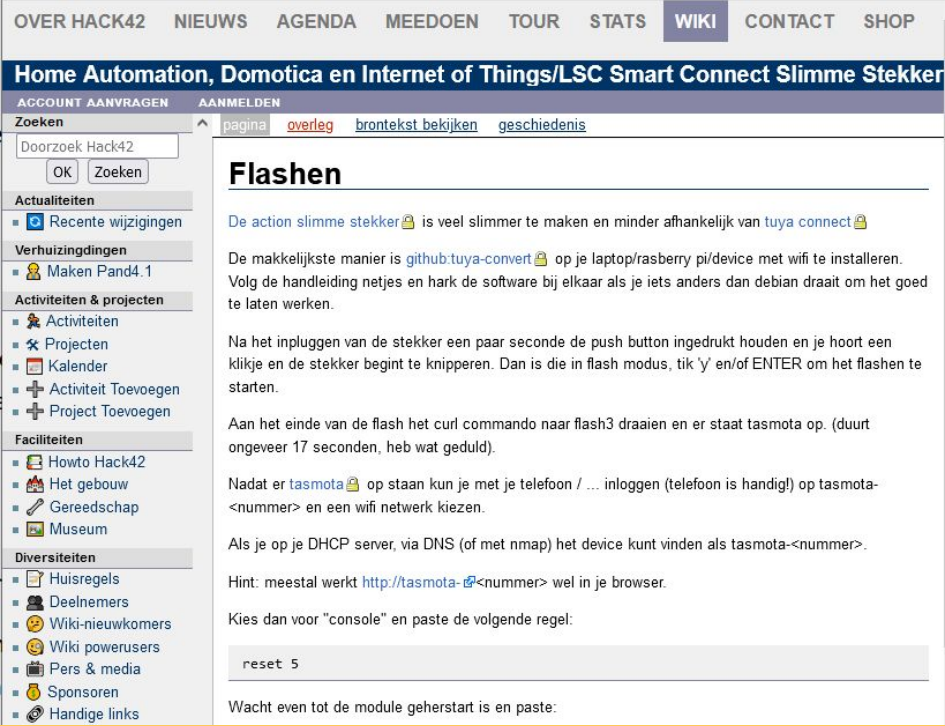

#### Inspiration

#### Hack42 flashing party

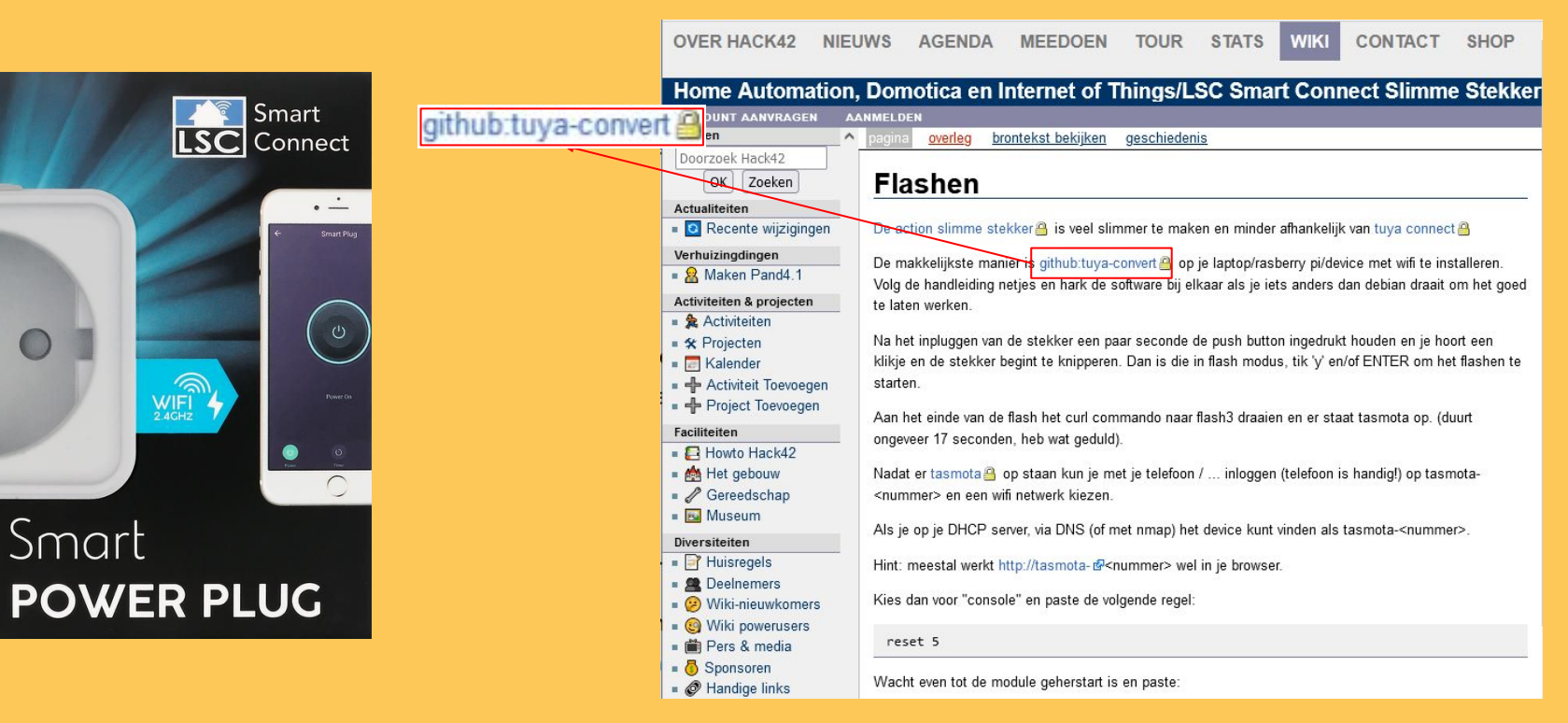

#### 무 ct-Open-Source / tuya-convert Public

A collection of scripts to flash Tuya IoT devices to alternative firmwares

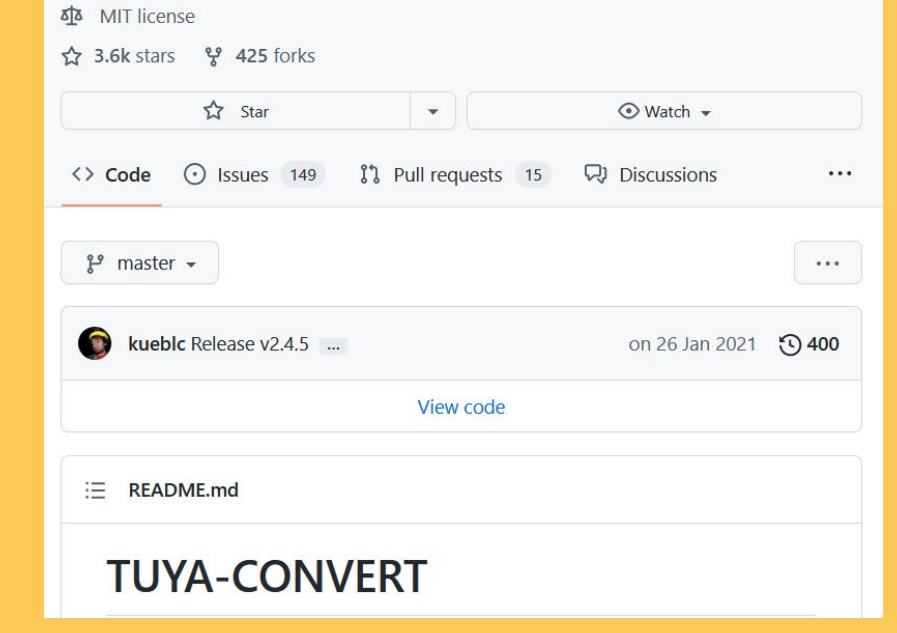

#### **Smart Home - Smart Hack** Wie der Weg ins digitale Zuhause zum Spaziergang wird

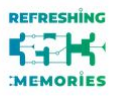

& Michael Steigerwald

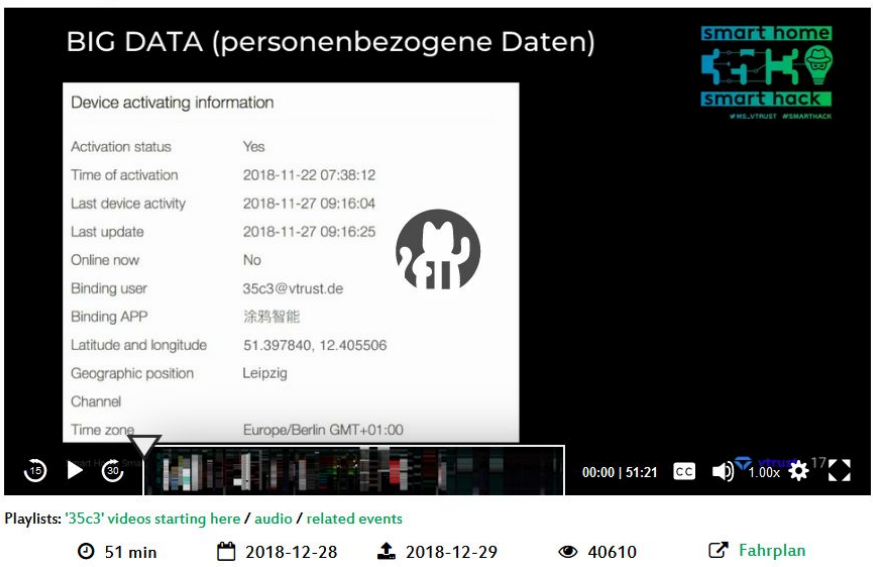

#### WHAT WAS THE ISSUE?

#### TLS-PSK connection

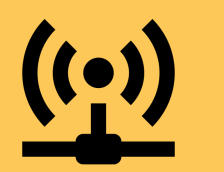

Start TLS Connection

Server Hello + KX - PSK params

Client KX - PSK ID xxxx

Smart device<br>
Start session - Encrypted data **Vendor server** 

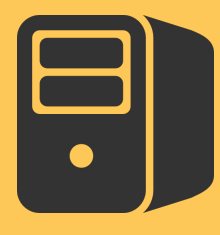

#### What was the issue?

#### TLS-PSK connection

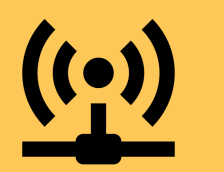

Start TLS Connection

Server Hello + KX - PSK params

Client KX - PSK ID xxxx

Smart device<br>
Start session - Encrypted data **Vendor server** 

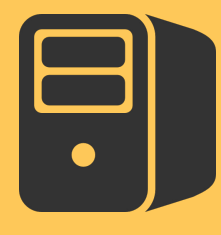

#### WHAT WAS THE ISSUE?

#### TLS-PSK connection

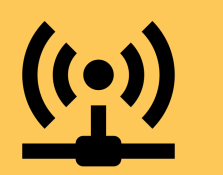

Smart device The Vendor server

Start TLS Connection

Server Hello + KX - PSK params

Client KX - PSK ID xxxx

PSK = generate\_psk(PSK\_ID)

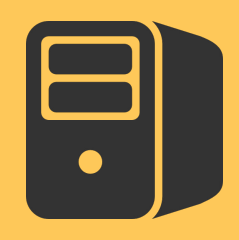

#### WHAT WAS THE ISSUE?

#### TLS-PSK connection

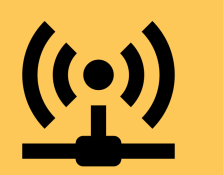

Smart device The Vendor server

Start TLS Connection

Server Hello + KX - PSK params

Client KX - PSK ID xxxx

PSK = generate\_psk(PSK\_ID)

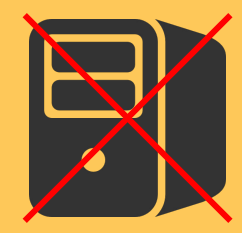

#### WHAT WAS THE ISSUE?

#### TLS-PSK connection

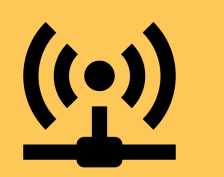

Smart device The Communication of the Vendor server

Start TLS Connection

Server Hello + KX - PSK params

Client KX - PSK ID xxxx

PSK = generate\_psk(PSK\_ID)

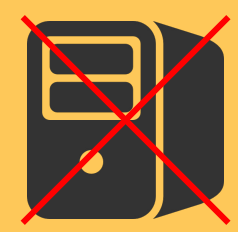

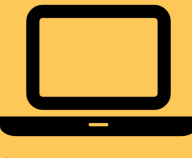

tuya-convert

#### What was the issue?

#### TLS-PSK connection

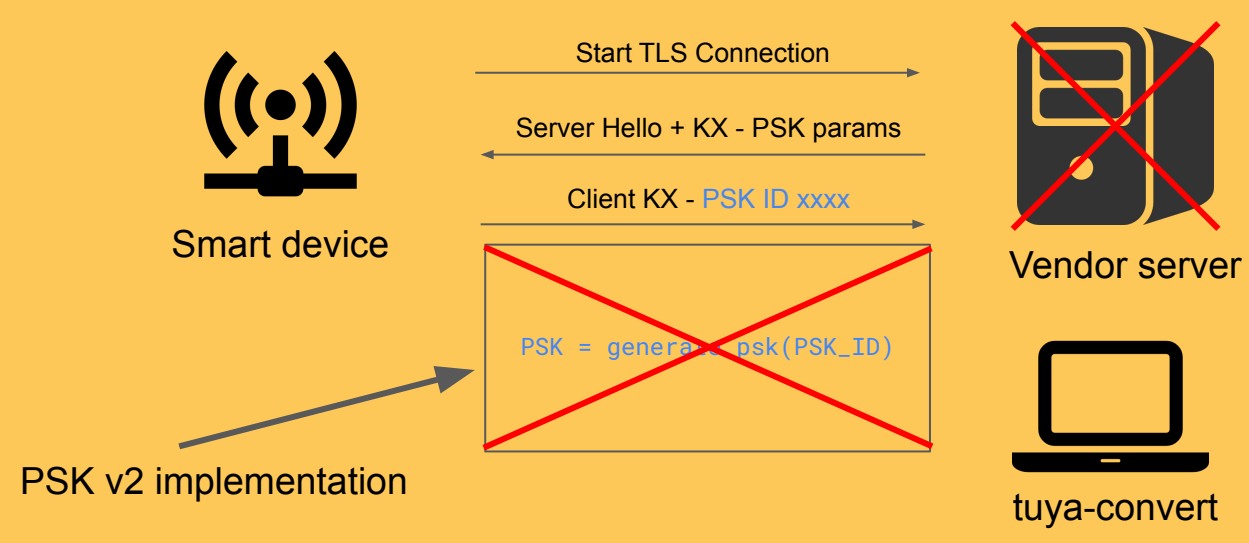

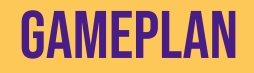

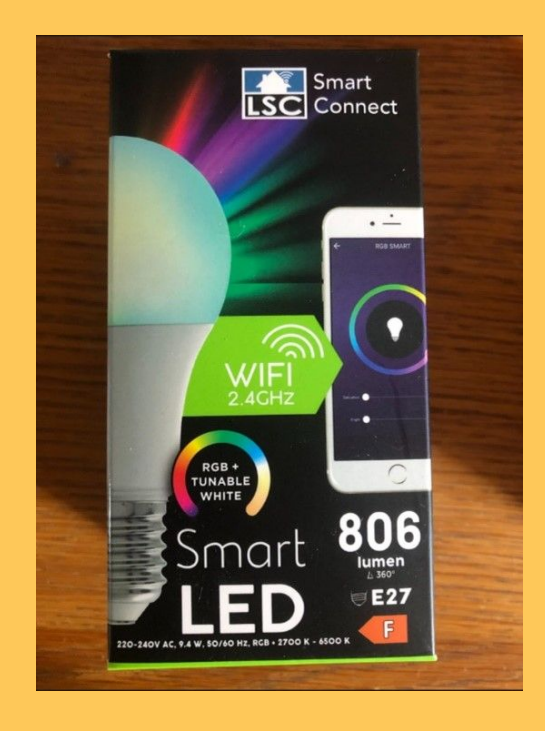

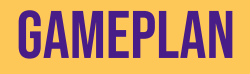

- Get the PSK
	- Overwrite
	- Leak

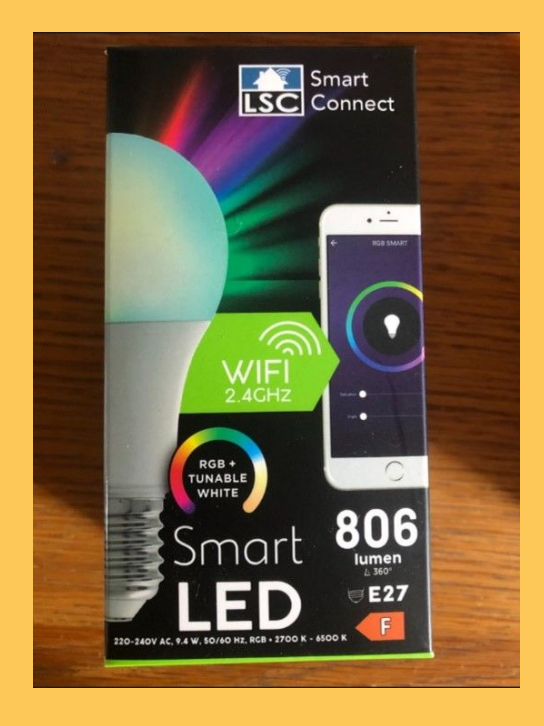

### **GAMEPLAN**

- Get the PSK
	- Overwrite
	- Leak
- Downgrade to vulnerable protocol version

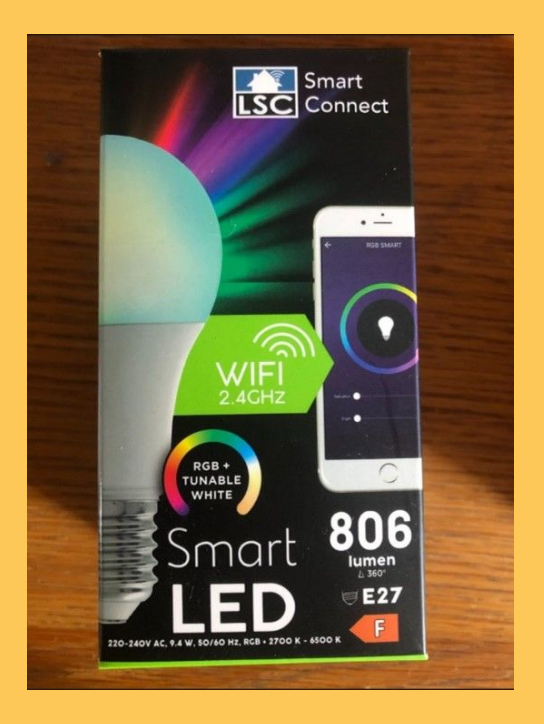

## **GAMEPLAN**

- Get the PSK
	- Overwrite
	- Leak
- Downgrade to vulnerable protocol version
- Get code execution on the light bulb

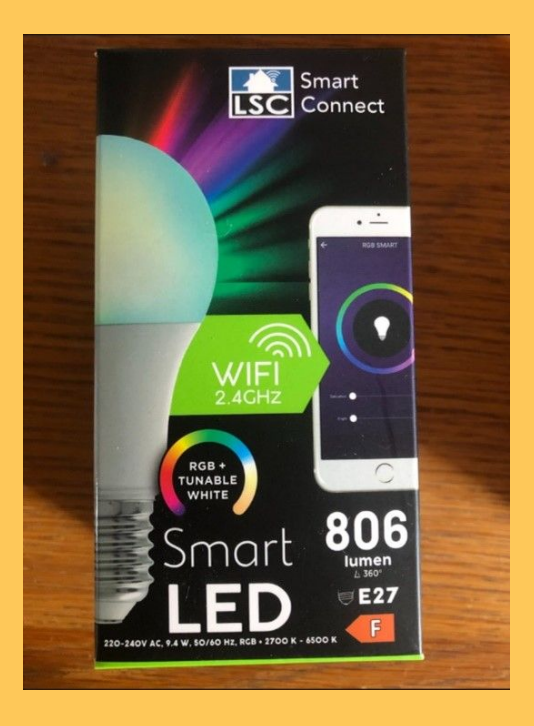

# ESP8266 - Initial Investigation

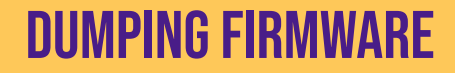

**ESPTOOL** 

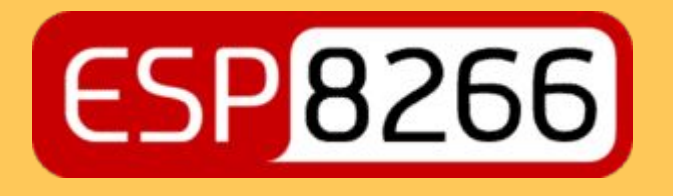

esptool.py [..] read\_flash

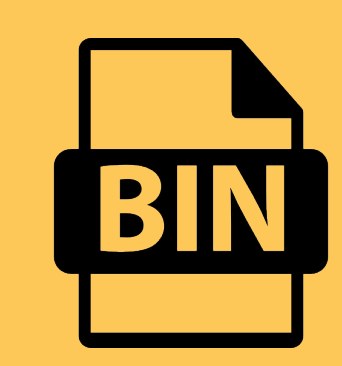

Flash image

### Loading binary into Ghidra

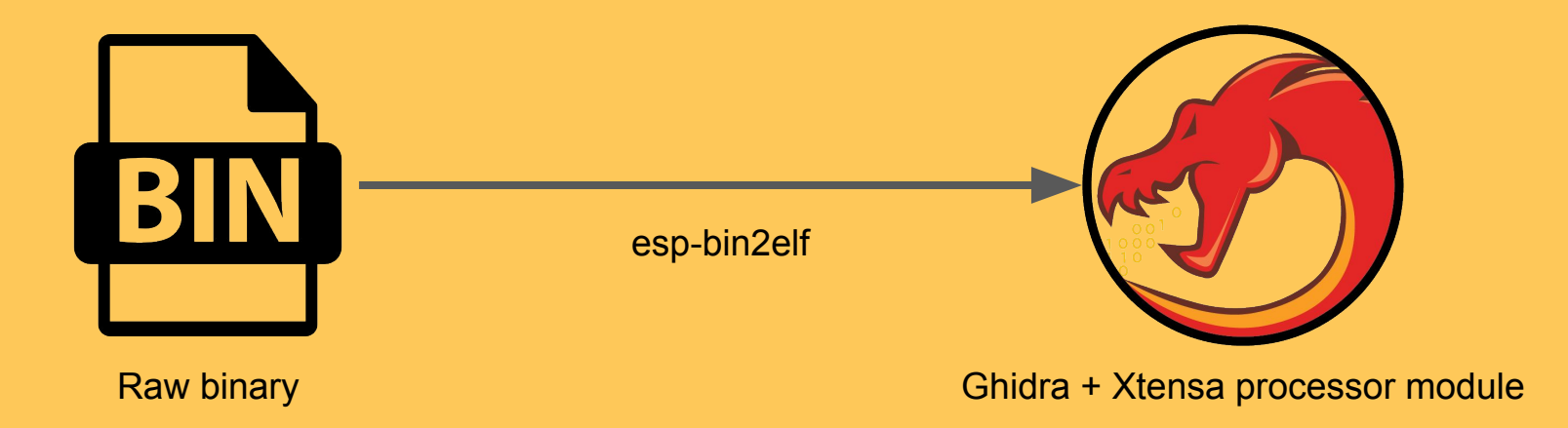

### Identifying known functions

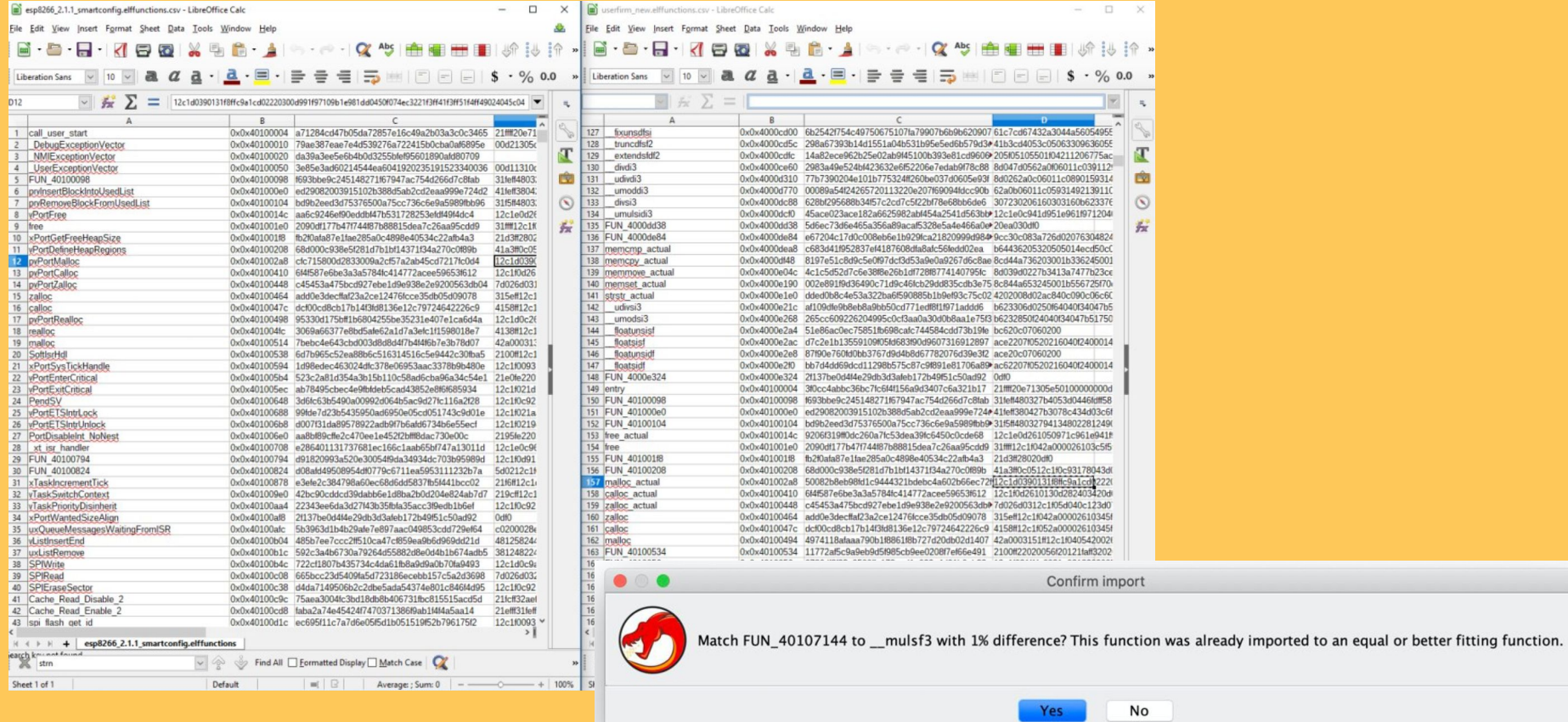

## Tuya stack

- FreeRTOS tasks
	- Initialization
	- "Smart config"
	- MQTT
	- Peripheral control

#### ● HAL

- Device configuration
- WiFi
- Bluetooth
- Other utilities

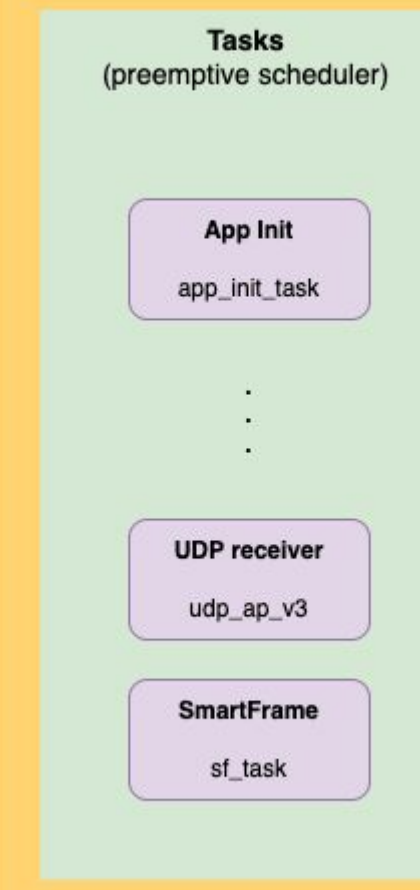

**FreeRTOS** 

### **GETTING ROOT**

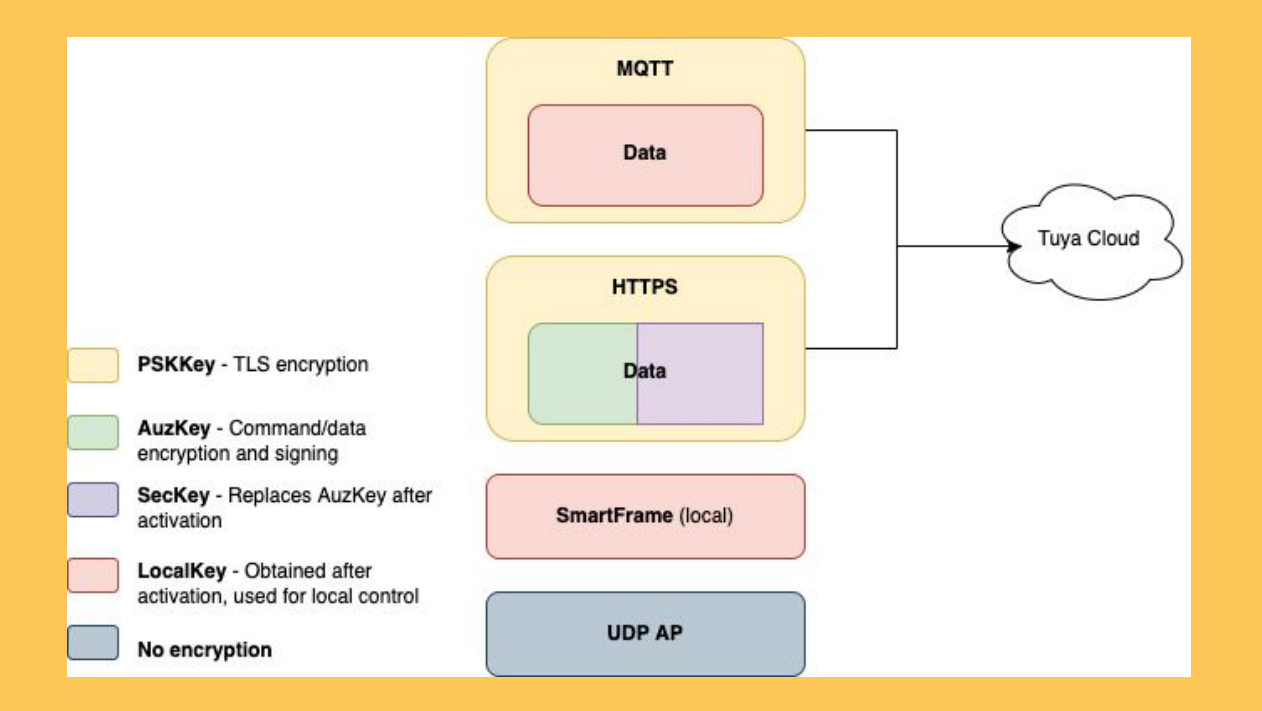

## ESP8266 - vulnerabilities

#### **BAD RANDOM GENERATION ™**

}

undefined4 get\_random\_string(uint unused,char \*dest,uint max\_length)

```
{
  int clock_rand;
  int adc_rand;
  uint length;
  clock_rand = system_rtc_clock_cali_proc_inner();
 adc\_rand = wrapper_r\_rand\_from\_adc();
 clock\_rand = \_umodsi3(clock\_rand + adc\_rand,0x15f);
  length = 0x15eU - clock_rand;
  if (max_length < 0x15eU - clock_rand) {
    length = max_length;
  }
 memcpy_actual(dest,s_BAohbmd6aG91IFR1eVjaG5vbG9SBUwEw_3ffe9310,length);
  return 0;
```
### **BAD RANDOM GENERATION ™**

}

undefined4 get\_random\_string(uint unused,char \*dest,uint max\_length) {

```
 int clock_rand;
  int adc_rand;
  uint length;
  clock_rand = system_rtc_clock_cali_proc_inner();
 adc\_rand = wrapper_r\_rand\_from\_adc();
 clock\_rand = \_umodsi3(clock\_rand + adc\_rand,0x15f);
  length = 0x15eU - clock_rand;
  if (max_length < 0x15eU - clock_rand) {
    length = max_length;
 }
 memcpy_actual(dest,s_BAohbmd6aG91IFR1eVjaG5vbG9SBUwEw_3ffe9310,length);
  return 0;
```
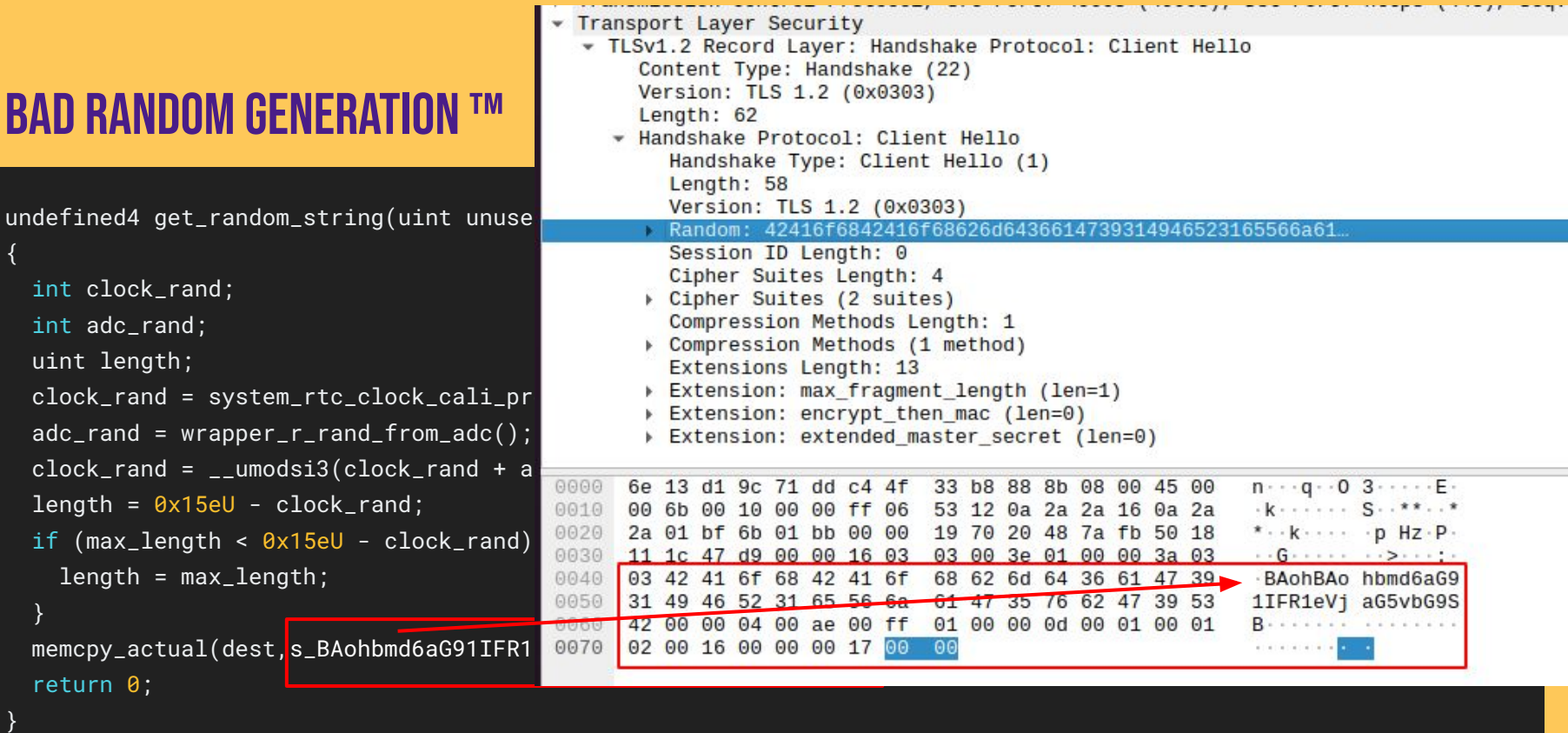

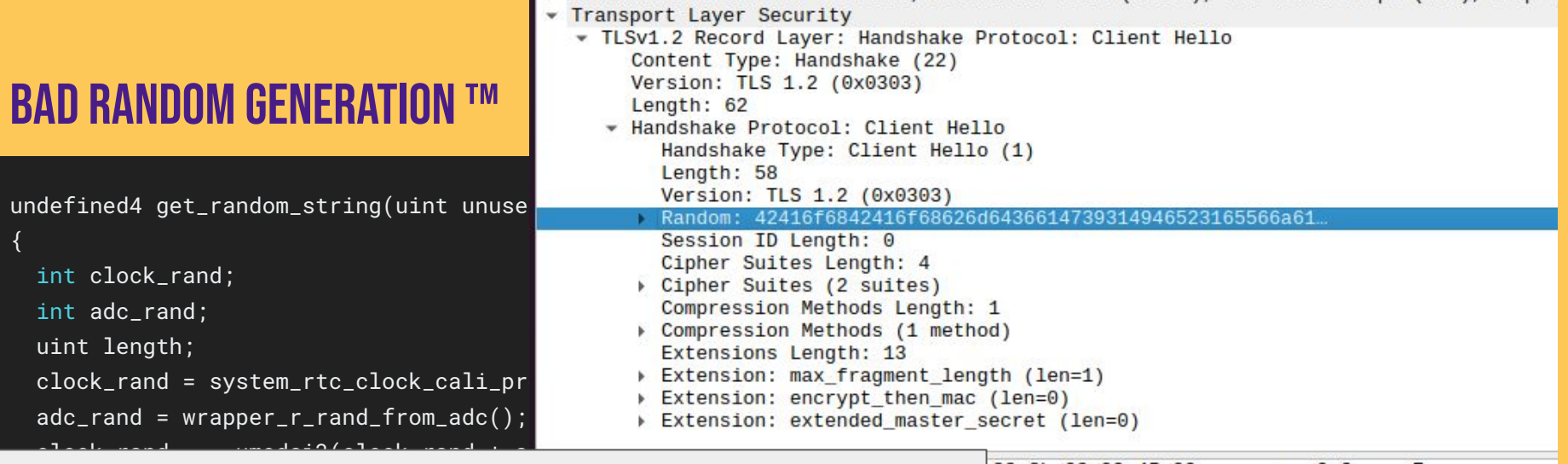

This function which returns a prefix of a long hardcoded string is provided as the RNG function to be used by mbedTLS through an invocation of mbedtls\_ssl\_conf\_rng. It is then used for all operations which require randomness for TLS purposes. Said operations include parameter generation for key exchange algorithms. For example, the ClientRandom in the TLS Client Hello message as shown in traffic, as well as ClientSecret for DH key exchange. Meaning that TLS MITM is possible by leveraging the predicted client-side secrets (with high frequency of success) to derive the TLS Pre-master Secret.

It is not exploitable since KX-based suites are not used at all, only TLS-PSK

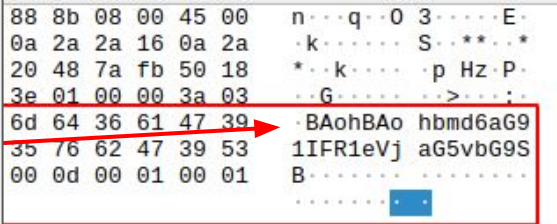

is.

#### Stack + Heap buffer overflow

[N]mqtt\_client.c:603 qw wifi stat is:3 Fatal exception (9): epc1=0x401000e3 epc2=0x00000000 epc3=0x4025eeb0 epcvaddr=0x40006c6e depc=0x00000000 rtn\_add=0x401003d4

Free Heap Size: 27112 Stack Point: 3fff5900 3fff5900: 40226890 80000000 00006a20 3ffefe44 3fff5910: 00000023 3fff5940 3fff1b2c 00000000 3fff5920: 00000000 40108800 00000023 401004a6 3fff5930: 00000000 40108800 00000023 4025eb65 3fff5940: 00000045 40107ec8 00000001 00000000 3fff5950: 40108800 00000000 00000020 4025f260 3fff5960: 40107f80 40107ec8 00000022 00000008 3fff5970: 00000000 00000024 00000024 00000000

## Stack + Heap buffer overflow

[N]mqtt\_client.c:603 qw wifi stat is:3 Fatal exception (9): epc1=0x401000e3 epc2=0x00000000 epc3=0x4025eeb0 epcvaddr=0x40006c6e depc=0x00000000 rtn\_add=0x401003d4

Free Heap Size: 27112

Stack buffer overflow in the smart config task, which is implemented as an infinite loop and never returns, hence no IP control. No interesting and usable data on the stack either.

Heap buffer overflow vulnerability in the same smart config task. Manipulating heap blocks is possible, but could not exploit it further due to input constraints (no null bytes allowed in trigger payload).

## "Dynamic Analysis" - RAM Dump

- Reset to bootrom
- esptool to dump RAM

## "Dynamic Analysis" - RAM Dump

- Reset to bootrom
- esptool to dump RAM

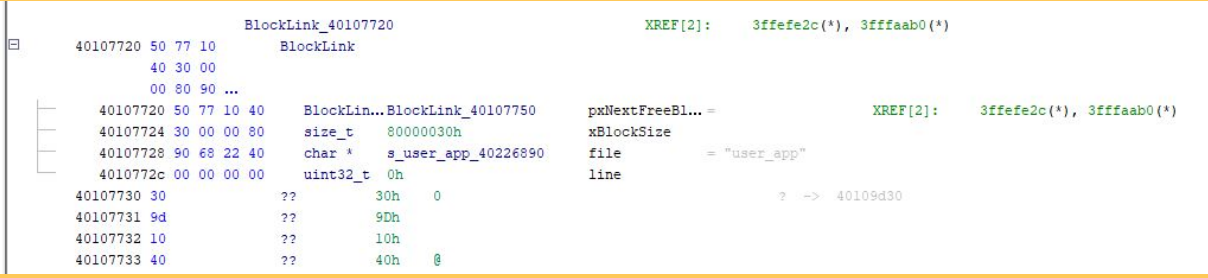

## "Dynamic Analysis" - RAM Dump

- Reset to bootrom
- esptool to dump RAM
- Debugging over JTAG with gdb

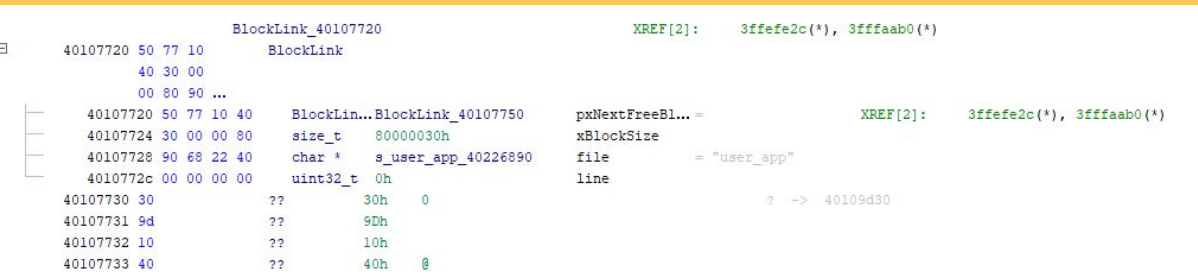

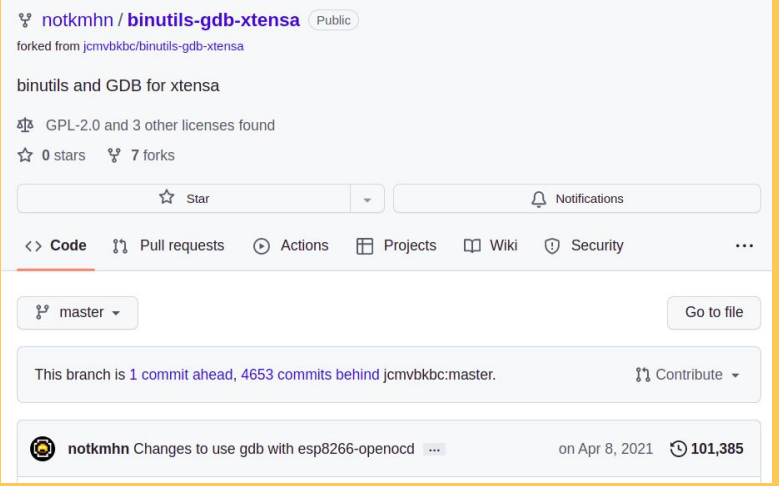

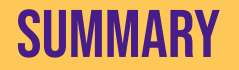

- Found a few bugs that weren't easily exploitable
- RAM dumping using esptool for static analysis with Ghidra
- Debugging worked somewhat
- Learned a lot about Tuya's stack

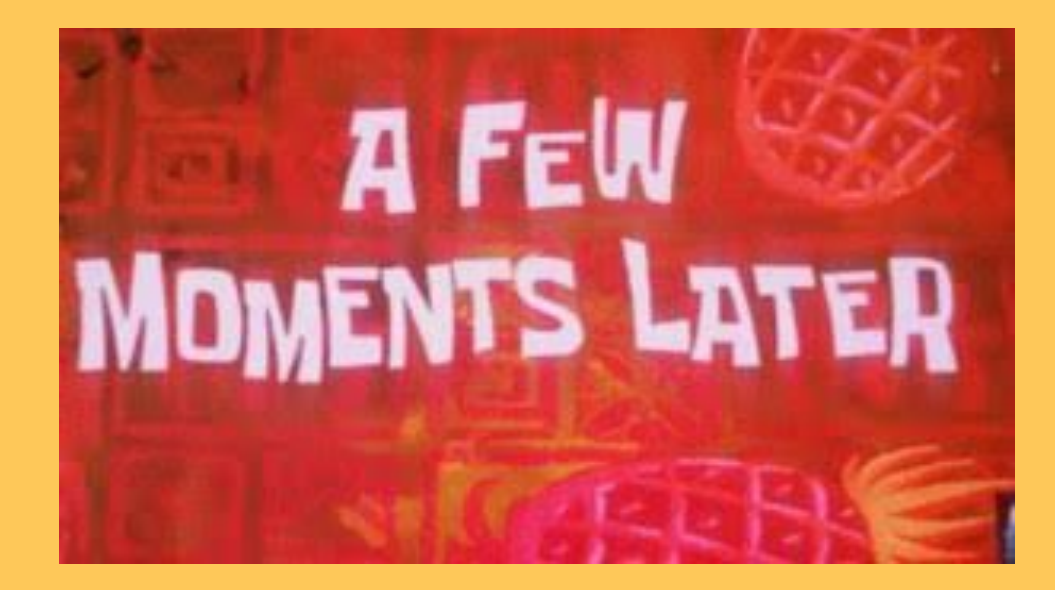

# NEW CHIP, WHO DIS?

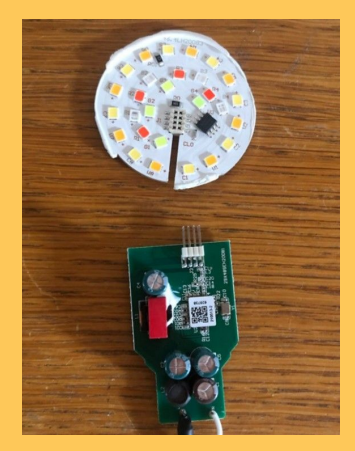

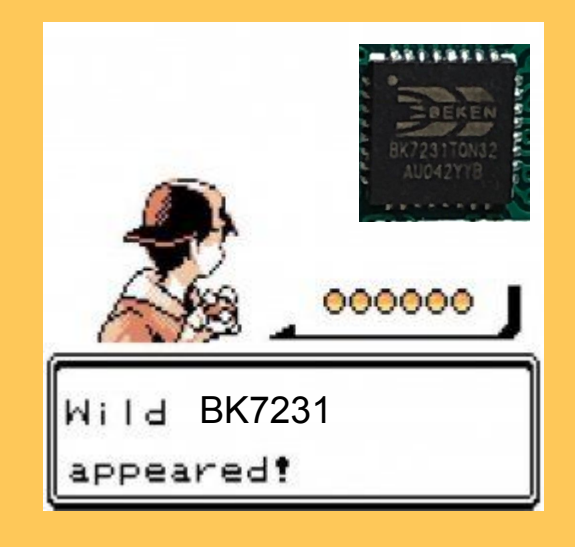

## BK7231 architecture

#### Finding datasheets

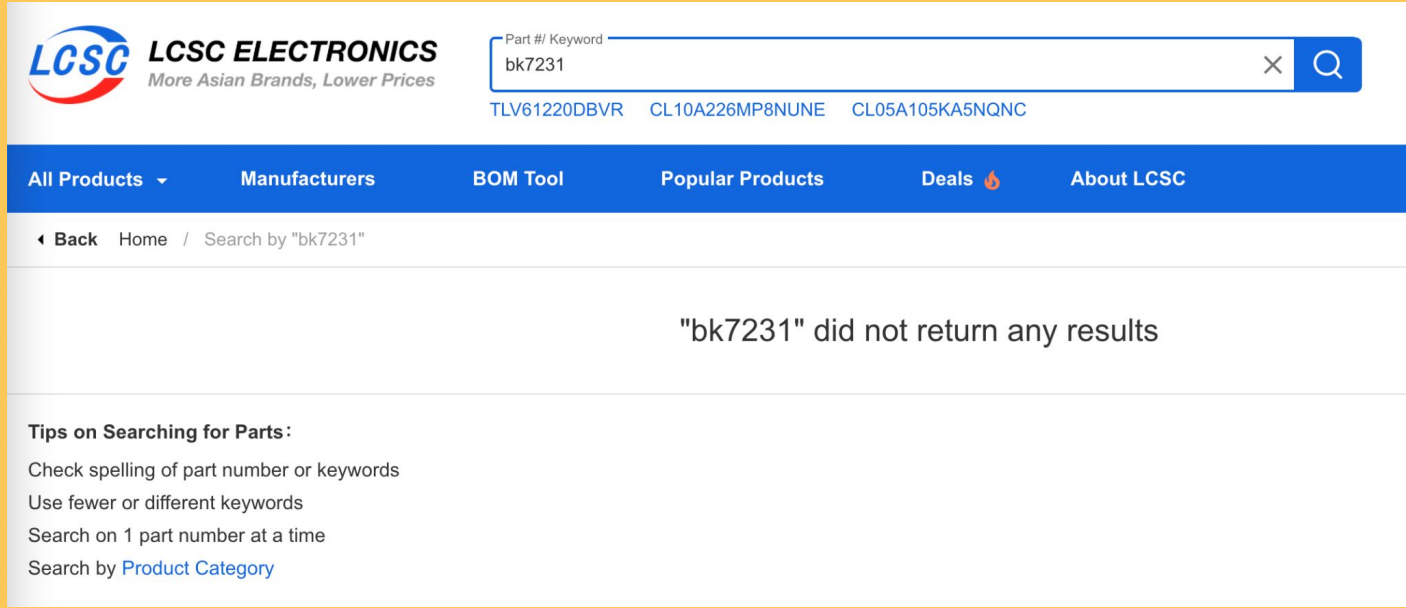
#### **BAIDU TO THE RESCUE**

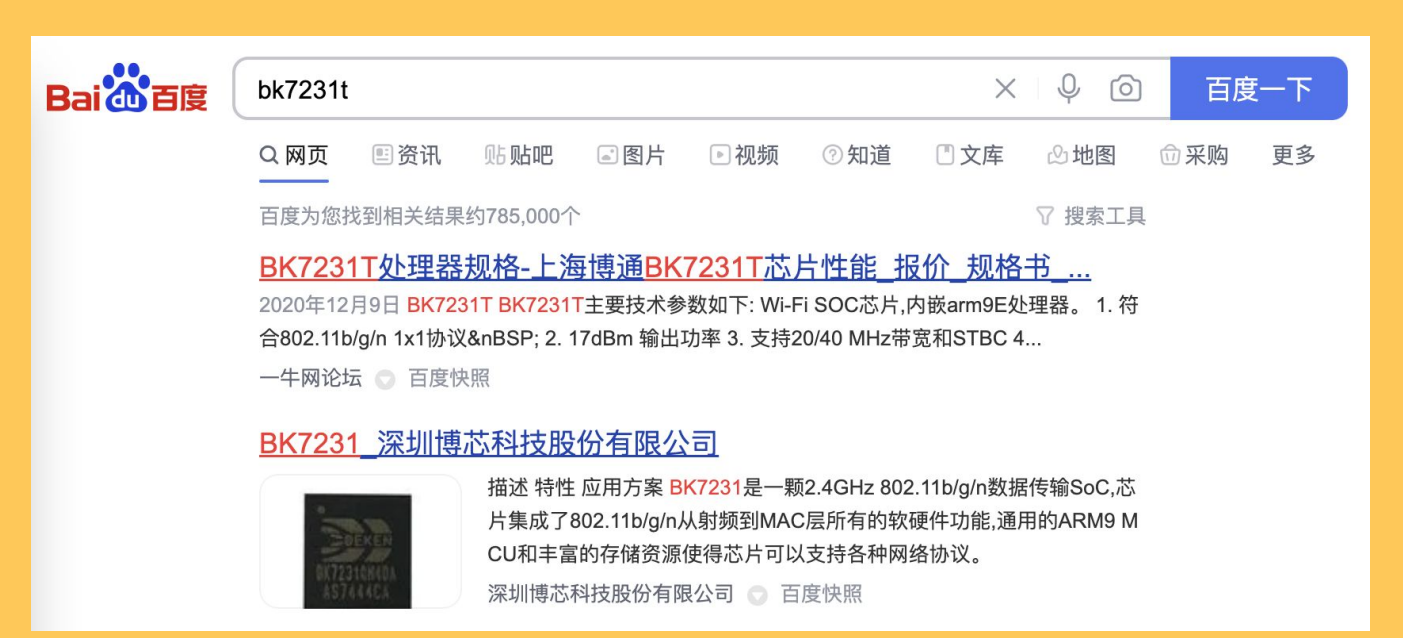

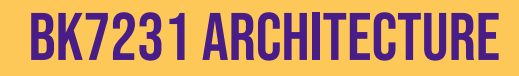

**DATASHEET** 

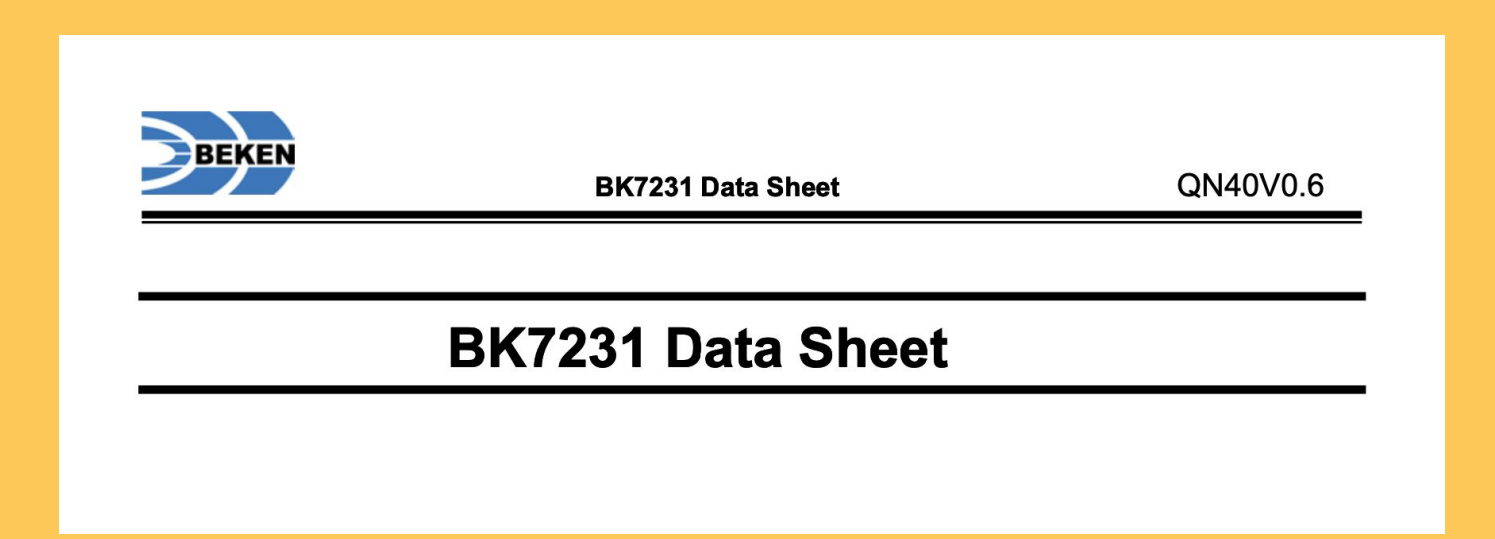

#### 968E-S (ARM9 W/ ARMV5TE) ARCH

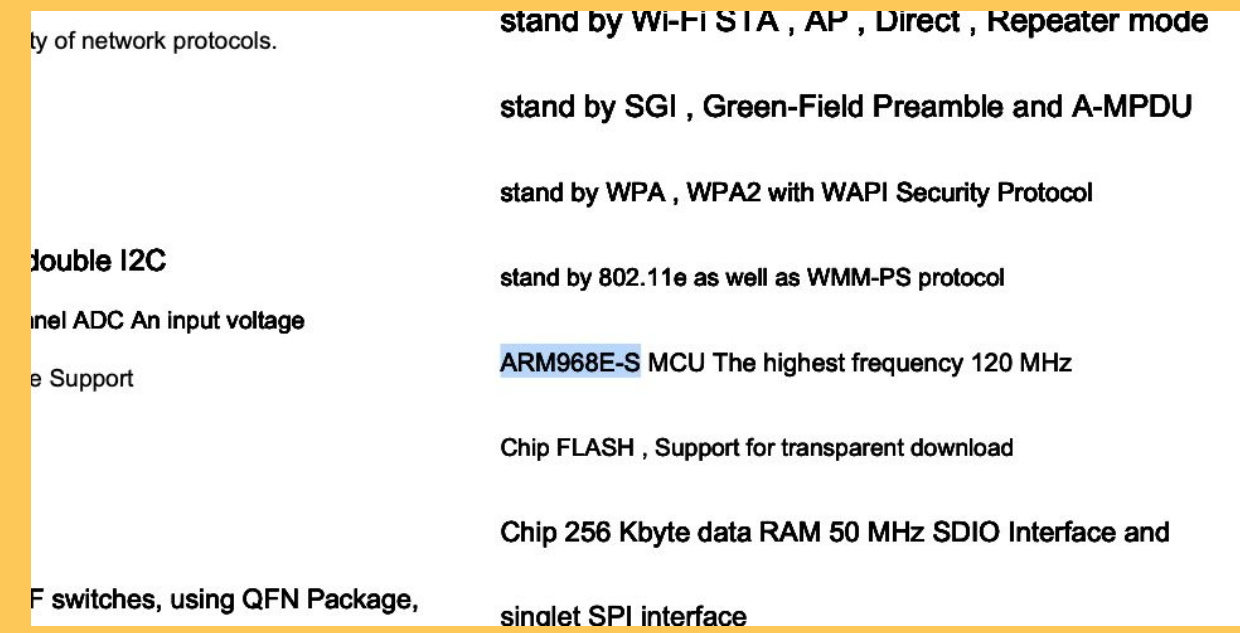

#### 968E-S (ARM9 W/ ARMV5TE) ARCH

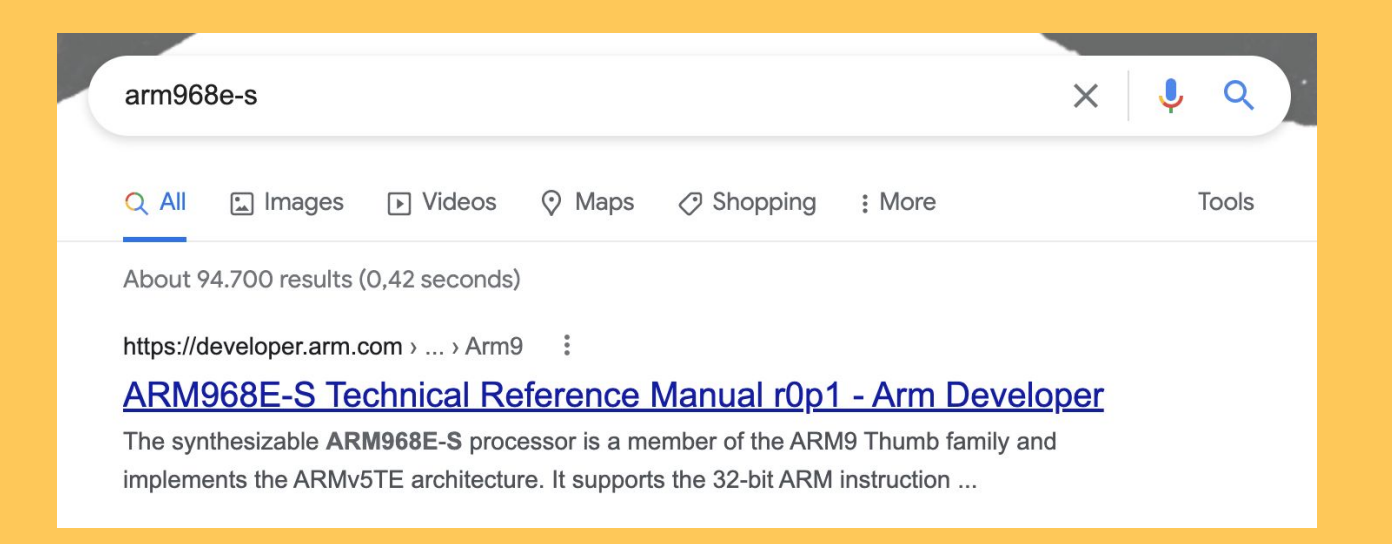

968E-S (ARM9 W/ ARMV5TE) ARCH

#### Contents **ARM968E-S Technical Reference Manual**

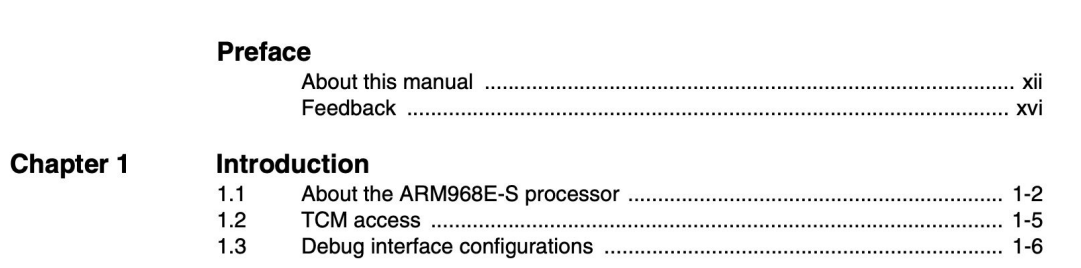

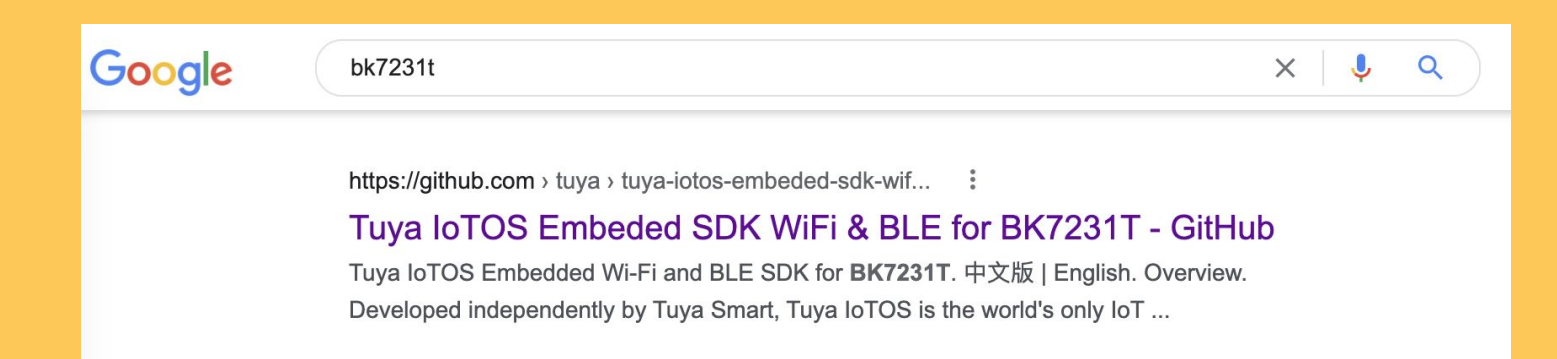

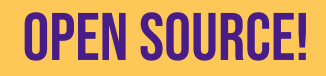

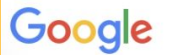

#### bk7231t

 $\times$   $\downarrow$  $\alpha$ 

https://github.com › tuya › tuya-iotos-embeded-sdk-wif... :

#### Tuya IoTOS Embeded SDK WiFi & BLE for BK7231T - GitHub

Tuya IoTOS Embedded Wi-Fi and BLE SDK for BK7231T. 中文版 | English. Overview. Developed independently by Tuya Smart, Tuya IoTOS is the world's only IoT ...

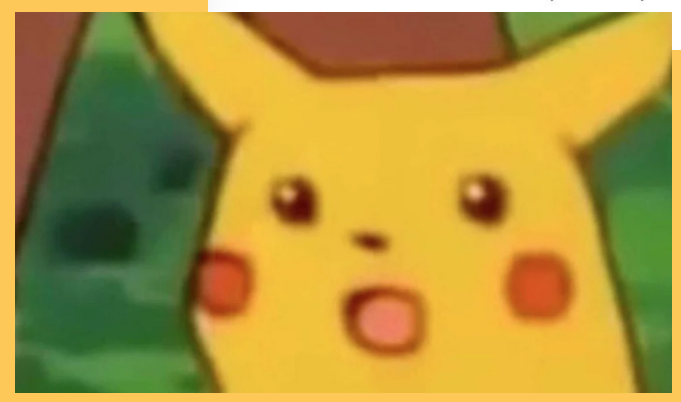

## Open source!

#### WITH SOME BLOBS

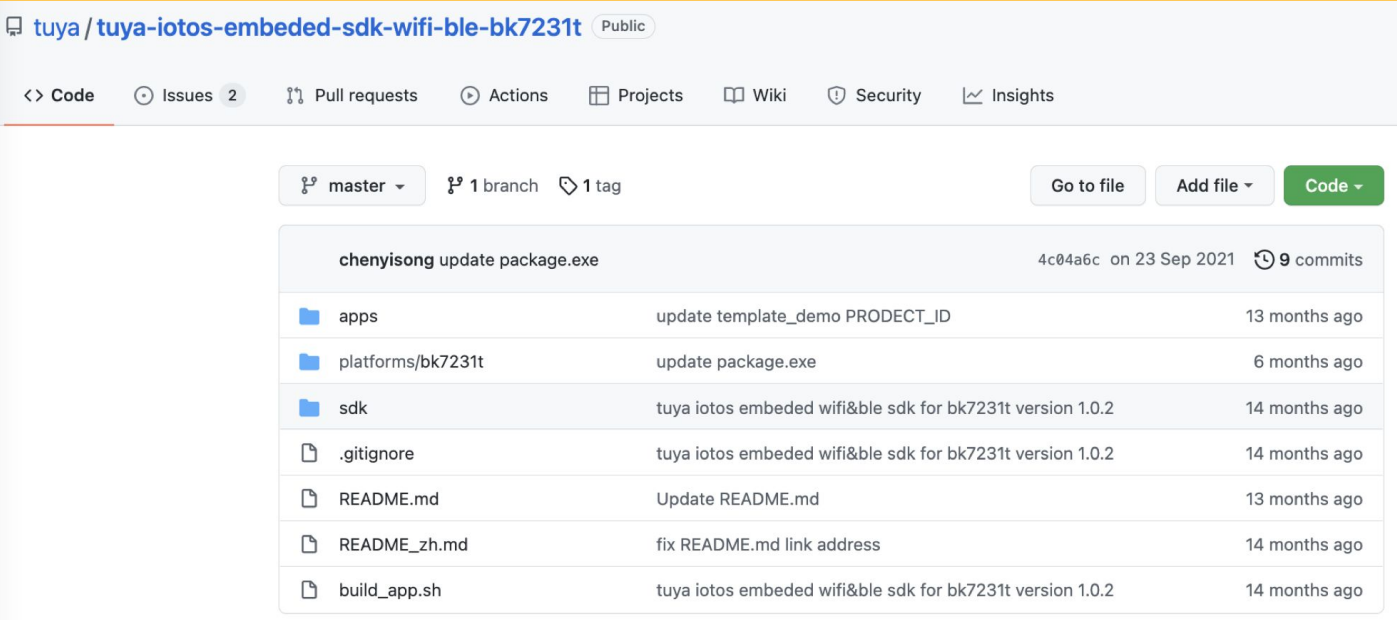

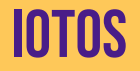

#### 三 **README.md**

Tuya IoTOS Embedded Wi-Fi and BLE SDK for BK7231T

中文版 | English

#### **Overview**

Developed independently by Tuya Smart, Tuya loTOS is the world's only IoT operating system covering all levels of IoT sensing, interruption, network, platform, and application. Benefiting from Tuya Smart's accumulation in the IoT industry, TuyaloTOS provides solutions for a full range of products from product design, R&D, to post-operation.

Tuya loTOS embedded SDK is an important part of Tuya loTOS. By virtue of dedicated design, it provides customers with unified APIs, rich SDKs, and DIY functions, enhancing the integrality of the IoT industry. It can be applied to industrial IoT, vehicle networking, security monitoring, outing, and smart home development.

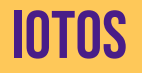

#### **ACTUALLY FREERTOS**

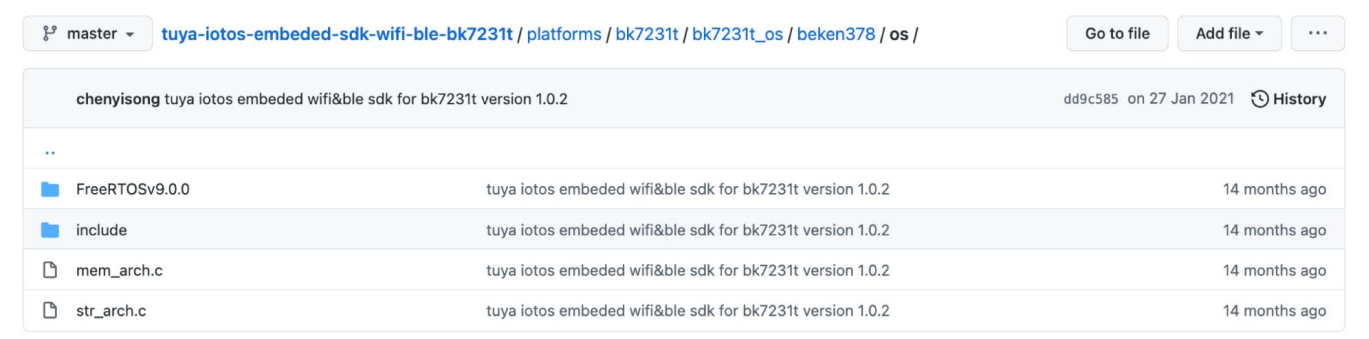

// ...

```
struct LAN_AP_NW_CFG_S {
     // ...
     char ap_cfg_token[64];
     int fd;
     short log_ack_timer;
     short send_log_mid;
     int (*finish_cb)(PTR_SSID_PASSWORD_TOKEN, int);
     SSID_PASSWORD_TOKEN spt;
     // ...
};
struct LAN_AP_NW_CFG_S lan_ap_nw_cfg;
//...
void __udp_ap_v3_task()
     // ...
    cJSON *json_object = parse_json_payload();
     cJSON *ssid = cJSON_GetObjectItem("ssid", json_object);
     cJSON *password = cJSON_GetObjectItem("passwd", json_object);
     cJSON *token = cJSON_GetObjectItem("token", json_object);
     // ...
    strncpy(lan_ap_nw_cfg->spt.ssid,ssid->valuestring, 32);
    strncpy(lan_ap_nw_cfg->spt.passwd,password->valuestring, 64);
     int token_length = strlen(token);
     memcpy(lan_ap_nw_cfg.ap_cfg_token, token, token_length);
     int result = lan_ap_nw_cfg->finish_cb(lan_ap_nw_cfg->spt, 0x10002);
     cJSON_Delete(json_object);
```
cJSON\_Delete(json\_object);

// ...

```
struct LAN_AP_NW_CFG_S {
     // ...
     char ap_cfg_token[64];
     int fd;
     short log_ack_timer;
     short send_log_mid;
     int (*finish_cb)(PTR_SSID_PASSWORD_TOKEN, int);
     SSID_PASSWORD_TOKEN spt;
     // ...
};
struct LAN_AP_NW_CFG_S lan_ap_nw_cfg;
void __udp_ap_v3_task()
     // ...
     cJSON *json_object = parse_json_payload();
     cJSON *ssid = cJSON_GetObjectItem("ssid", json_object);
     cJSON *password = cJSON_GetObjectItem("passwd", json_object);
     cJSON *token = cJSON_GetObjectItem("token", json_object);
     // ...
    strncpy(lan_ap_nw_cfg->spt.ssid,ssid->valuestring, 32);
    strncpy(lan_ap_nw_cfg->spt.passwd,password->valuestring, 64);
     int token_length = strlen(token);
     memcpy(lan_ap_nw_cfg.ap_cfg_token, token, token_length);
     int result = lan_ap_nw_cfg->finish_cb(lan_ap_nw_cfg->spt, 0x10002);
```
 **"ssid": "AP SSID", "passwd": "AP passphrase", "token": "AP configuration token"**

```
struct LAN_AP_NW_CFG_S {
     // ...
     char ap_cfg_token[64];
     int fd;
     short log_ack_timer;
     short send_log_mid;
     int (*finish_cb)(PTR_SSID_PASSWORD_TOKEN, int);
     SSID_PASSWORD_TOKEN spt;
     // ...
};
struct LAN_AP_NW_CFG_S lan_ap_nw_cfg;
void __udp_ap_v3_task()
     // ...
     cJSON *json_object = parse_json_payload();
     cJSON *ssid = cJSON_GetObjectItem("ssid", json_object);
     cJSON *password = cJSON_GetObjectItem("passwd", json_object);
     cJSON *token = cJSON_GetObjectItem("token", json_object);
     // ...
    strncpy(lan_ap_nw_cfg->spt.ssid,ssid->valuestring, 32);
    strncpy(lan_ap_nw_cfg->spt.passwd,password->valuestring, 64);
     int token_length = strlen(token);
     memcpy(lan_ap_nw_cfg.ap_cfg_token, token, token_length);
```
int result =  $lan_ap_nw_cfg \rightarrow finish_ccb(lan_ap_nw_cfg \rightarrow spt, 0x10002)$ ; cJSON\_Delete(json\_object); // ...

 **"ssid": "AP SSID", "passwd": "AP passphrase", "token": "AP configuration token"**

```
struct LAN_AP_NW_CFG_S {
     // ...
    char ap_cfg_token[64];
     int fd;
     short log_ack_timer;
     short send_log_mid;
     int (*finish_cb)(PTR_SSID_PASSWORD_TOKEN, int);
     SSID_PASSWORD_TOKEN spt;
     // ...
};
struct LAN_AP_NW_CFG_S lan_ap_nw_cfg;
void __udp_ap_v3_task()
     // ...
     cJSON *json_object = parse_json_payload();
     cJSON *ssid = cJSON_GetObjectItem("ssid", json_object);
     cJSON *password = cJSON_GetObjectItem("passwd", json_object);
     cJSON *token = cJSON_GetObjectItem("token", json_object);
     // ...
    strncpy(lan_ap_nw_cfg->spt.ssid,ssid->valuestring, 32);
    strncpy(lan_ap_nw_cfg->spt.passwd,password->valuestring, 64);
     int token_length = strlen(token);
     memcpy(lan_ap_nw_cfg.ap_cfg_token, token, token_length);
    int result = lan_ap_nw_cfg \rightarrow finish_ccb(lan_ap_nw_cfg \rightarrow spt, 0x10002);
     cJSON_Delete(json_object);
     // ...
```
 **"ssid": "AP SSID", "passwd": "AP passphrase", "token": "AP configuration token"**

```
struct LAN_AP_NW_CFG_S {
     // ...
     char ap_cfg_token[64];
     int fd;
     short log_ack_timer;
     short send_log_mid;
     int (*finish_cb)(PTR_SSID_PASSWORD_TOKEN, int);
     SSID_PASSWORD_TOKEN spt;
     // ...
};
struct LAN_AP_NW_CFG_S lan_ap_nw_cfg;
void __udp_ap_v3_task()
     // ...
     cJSON *json_object = parse_json_payload();
     cJSON *ssid = cJSON_GetObjectItem("ssid", json_object);
     cJSON *password = cJSON_GetObjectItem("passwd", json_object);
     cJSON *token = cJSON_GetObjectItem("token", json_object);
     // ...
    strncpy(lan_ap_nw_cfg->spt.ssid,ssid->valuestring, 32);
    strncpy(lan_ap_nw_cfg->spt.passwd,password->valuestring, 64);
     int token_length = strlen(token);
     memcpy(lan_ap_nw_cfg.ap_cfg_token, token, token_length);
    int result = lan_ap_nw_cfg \rightarrow finish_ccb(lan_ap_nw_cfg \rightarrow spt, 0x10002);
     cJSON_Delete(json_object);
     // ...
                                                                                                             "ssid": "AP SSID",
                                                                                                             "passwd": "AP passphrase",
                                                                                                             "token": "AP configuration token"
                                                                                                        }
```
#### SERIAL PROTOCOL

- Flash reading/writing
- DEVICE METADATA
- Specification is .. unknown

#### SERIAL PROTOCOL

- Flash reading/writing
- DEVICE METADATA
- SPECIFICATION IS .. <del>UNKNOWN</del> sort of unknown

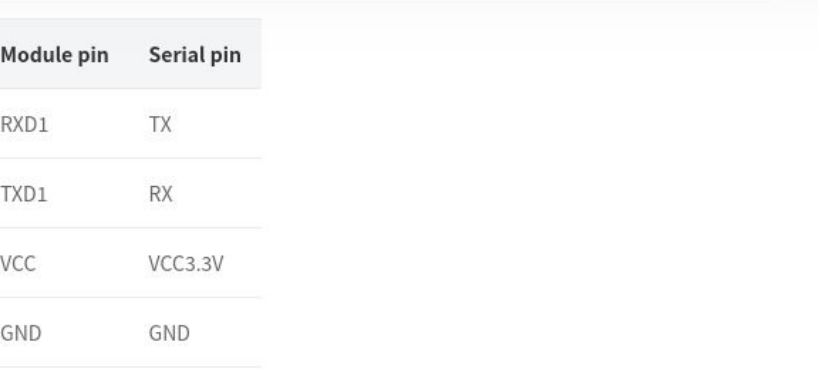

#### Prepare software @

Download and open the BK7231T chip flashing tool. The following figure shows the window of the chip flashing tool. The following table describes the required parameters boxed in red in the figure.

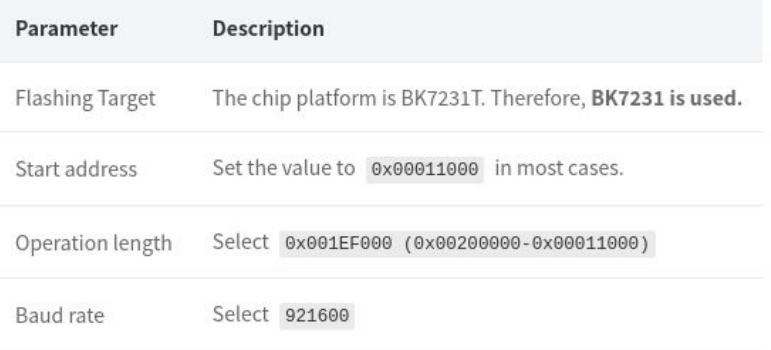

## **DUMPING FIRMWARE**

**MOAR OPEN SOURCE!** 

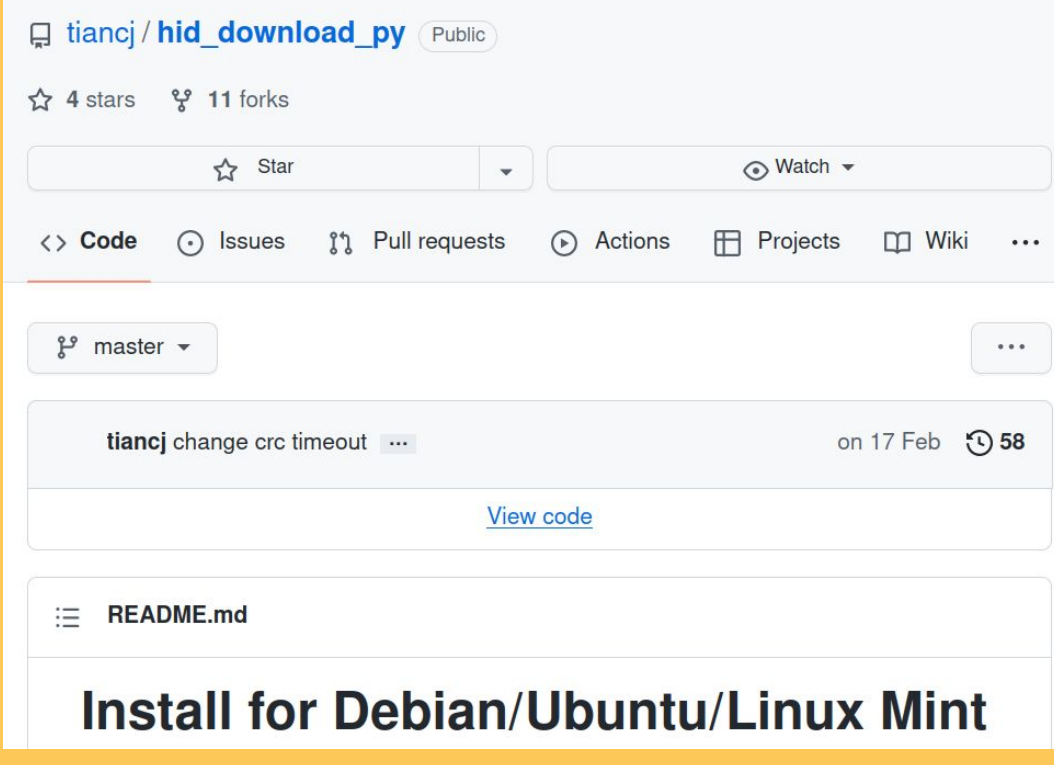

Moar open source!

… But it isn't reliable.

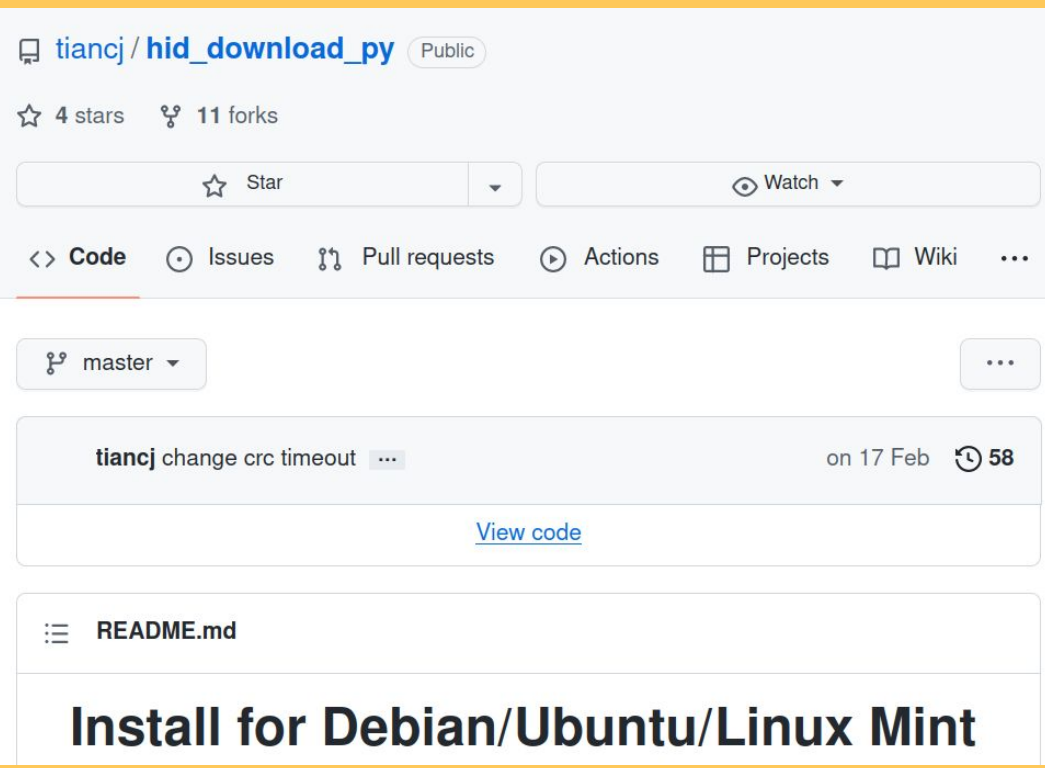

#### Reversing the bootloader and comparing with The open source tool

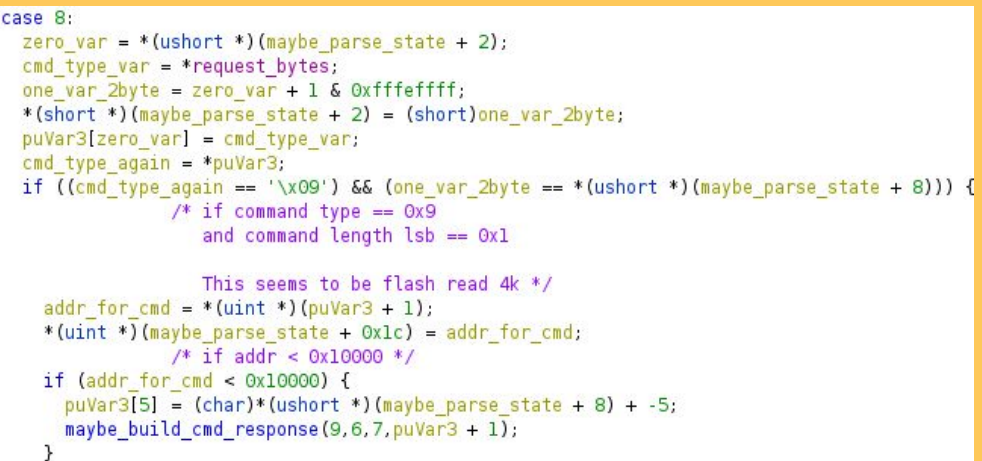

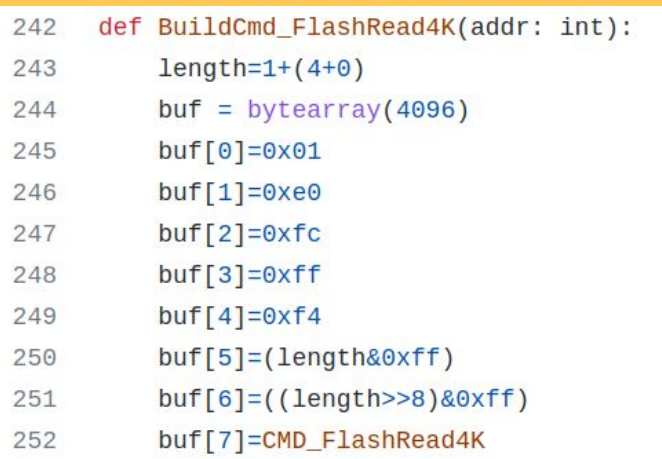

#### Creating a new tool for the bootloader serial protocol

 $:=$ **README.md** 

## bk7231tools

This is a collection of tools to interact with and analyze artifacts for BK7231 MCU<sub>s</sub>.

#### **Contributors**

· Kuba Szczodrzyński - @kuba2k2

**Packages** 0 No packages published Publish your first package **Contributors 3** notkmhn Khaled Nassar o tjclement Tom Clement kuba2k2 Kuba Szczodrzyński

Flash layout contains two code partitions

- Bootloader
- User app

Other configuration partitions too, defined by user app

Flash layout contains two code partitions

- Bootloader
- User app

Other configuration partitions too, defined by user app

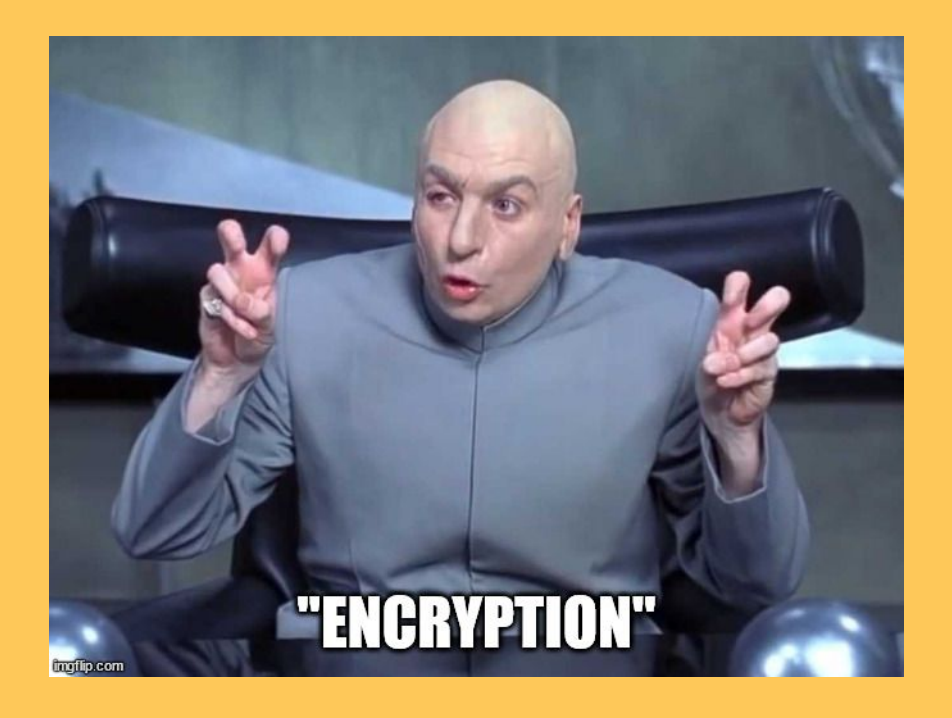

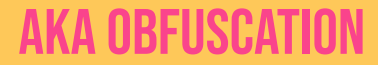

Flash layout contains two code partitions

- Bootloader
- User app

Other configuration partitions too, defined by user app

## **DUMPS FLASH**

#### **AND DECRYPTS CODE PARTITIONS** filo.com

Bk7231tools to the rescue

# **BUG TO JAILBREAK**

#### Bug to jailbreak

```
struct LAN_AP_NW_CFG_S {
     // ...
     char ap_cfg_token[64];
     int fd;
     short log_ack_timer;
     short send_log_mid;
     int (*finish_cb)(PTR_SSID_PASSWORD_TOKEN, int);
     SSID_PASSWORD_TOKEN spt;
     // ...
};
struct LAN_AP_NW_CFG_S lan_ap_nw_cfg;
void __udp_ap_v3_task()
     // ...
     cJSON *json_object = parse_json_payload();
     cJSON *ssid = cJSON_GetObjectItem("ssid", json_object);
     cJSON *password = cJSON_GetObjectItem("passwd", json_object);
     cJSON *token = cJSON_GetObjectItem("token", json_object);
     // ...
    strncpy(lan_ap_nw_cfg->spt.ssid,ssid->valuestring, 32);
    strncpy(lan_ap_nw_cfg->spt.passwd,password->valuestring, 64);
     int token_length = strlen(token);
     memcpy(lan_ap_nw_cfg.ap_cfg_token, token, token_length);
    int result = lan_ap_nw_cfg \rightarrow finish_ccb(lan_ap_nw_cfg \rightarrow spt, 0x10002);
     cJSON_Delete(json_object);
     // ...
                                                                                                             "ssid": "AP SSID",
                                                                                                             "passwd": "AP passphrase",
                                                                                                             "token": "AP configuration token"
                                                                                                        }
```
## DONE! OR NOT..?

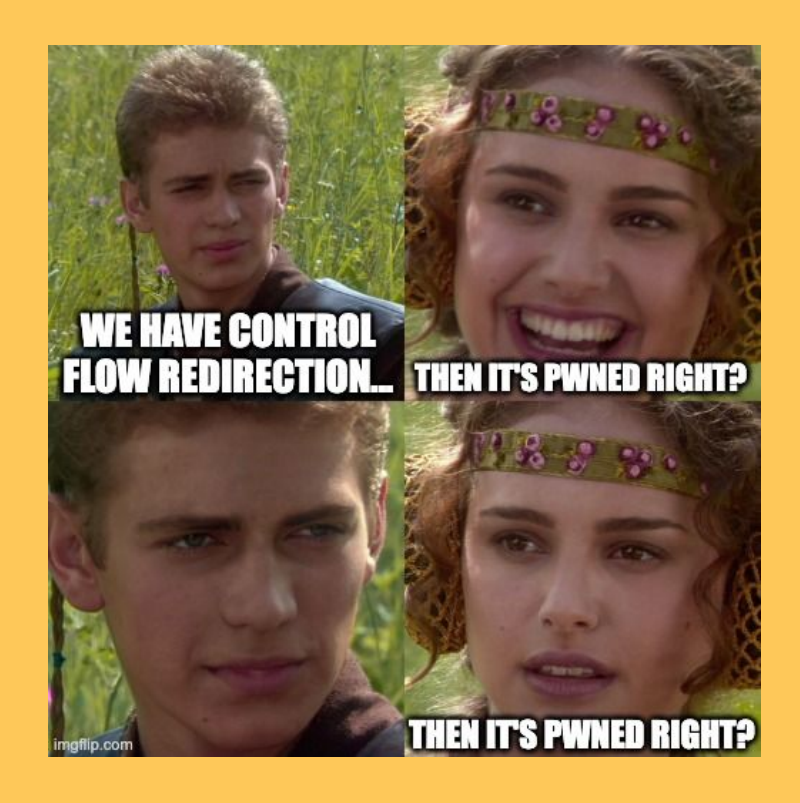

### OVERWRITING THE PSK void \_\_tmm\_gw\_pskkey\_get\_cb(s\_tm\_msg \*tm\_msg)

```
{
  ...
  OVar1 = http_pskkey_get(&result);
 if (OVar1 == 0) {
        ...
    else {
      ptVar2 = ty_cJSON_GetObjectItem(result,"pskKey");
      __src = ptVar2->valuestring;
      PrintLog(...);
     strncpy(gw_cntl.gw_base.psk_key,__src,0x29);
      OVar1 = wd_gw_base_if_write(&gw_cntl.gw_base);
     if (OVar1 == 0) {
        tuya_tls_register_constant
                  (gw_cntl.gw_base.uuid,gw_cntl.gw_base.auth_key,gw_cntl.gw_base.psk_key);
 }
      else {
        PrintLog(...);
      ty_cJSON_Delete(result);
}
```
## Reassessing win conditions

- Get the PSK
	- Overwrite
	- Leak
- **Bowngrade to vulnerable protocol version**
- Get code execution on the device itself
- Overwrite security keys

# OVERWRITING KEYS

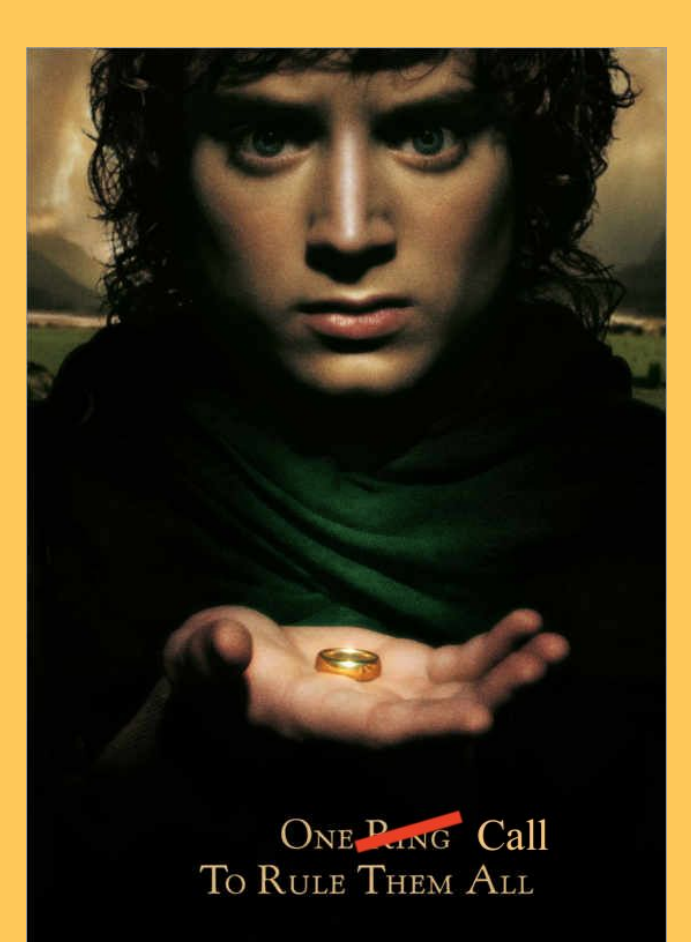

### Gadget hunting

- Function that sets the security keys to jump into
- A "fixup" gadget to set up the registers as needed

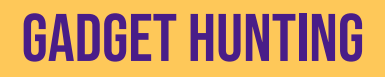

...

}

#### TARGET GADGET AND TRAMPOLINE GADGET AND TRAMPOLINE GADGET AND TRAMPOLINE GADGET AND TRAMPOLINE GADGET

```
void __mf_cmd_process(MF_PRO_HEAD_S *hd) {
```

```
 ptVar17 = ty_cJSON_GetObjectItem(ptVar9,"uuid");
 strcpy((char *)pGVar18,ptVar17->valuestring);
 ptVar17 = ty_cJSON_GetObjectItem(ptVar9,"pskKey");
 strcpy(pGVar18->psk_key,ptVar17->valuestring);
 ptVar17 = ty_cJSON_GetObjectItem(ptVar9,"auzkey");
 strcpy(pGVar18->auth_key,ptVar17->valuestring);
```

```
 ...
 OVar10 = wd_gw_base_if_write(pGVar18);
```
adds r0, r7, #0 ldr r1, [sp, #8] ldr r3, [r5, #0x20] blx r3

## PUTTING EVERYTHING TOGETHER

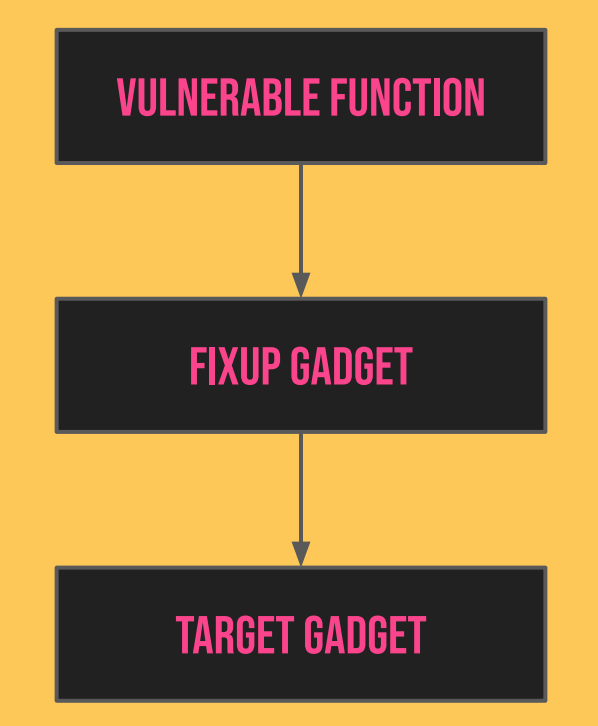

## Releasing into the Wild

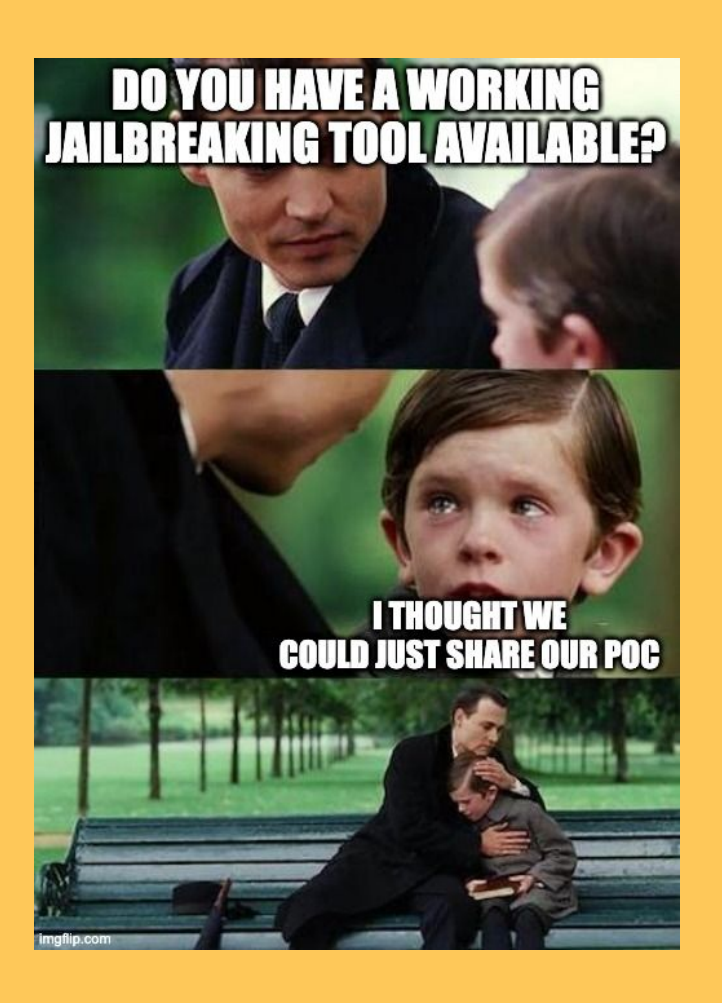
# Releasing into the Wild

#### Tuya-cloudcutter

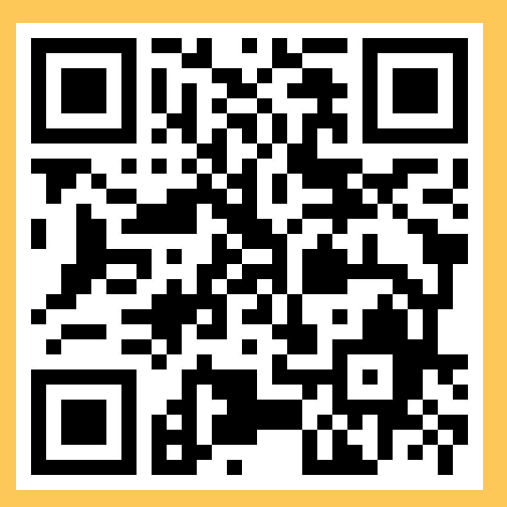

#### □ tuya-cloudcutter / tuya-cloudcutter Public

A tool that disconnects Tuya devices from the cloud, allowing them to run completely locally.

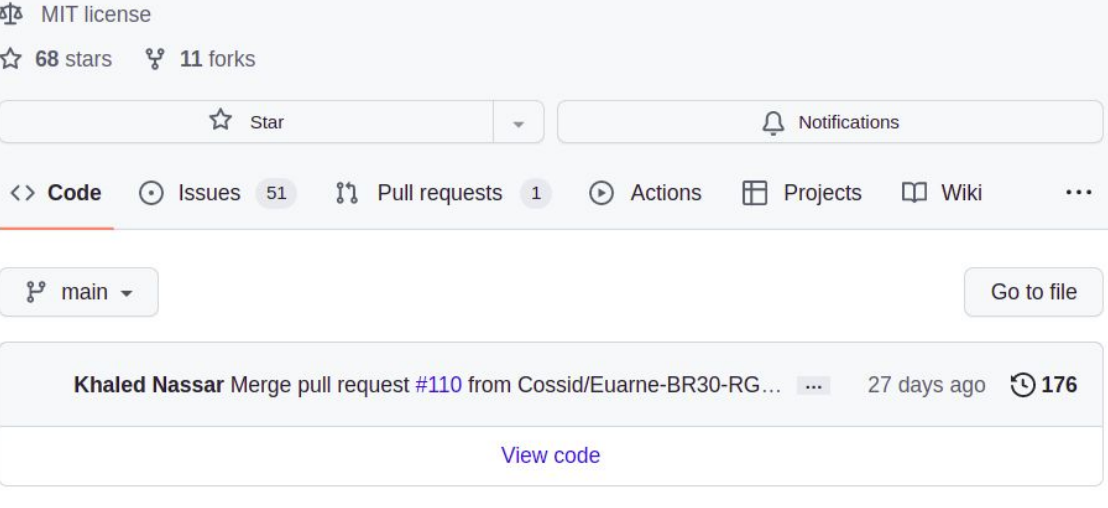

# DEMO TIME

# In Closing

- Found a vulnerability affecting almost all BK7231 devices to date
- Tuya was really cool about it -> we sent bug bounty to charity
- Embedded security is catching up -> still interesting target

### Getting in touch

#### Khaled Nassar

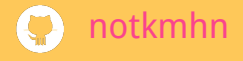

**g** @notkmhn

#### Tom Clement

**t** tjclement @Tom\_Clement

# Acknowledgments

- ius ESP8266 JTAG debugging
- blasty (● @bl4sty) ESP8266 vulnerability analysis support
- Jilles Groenendijk (⊙@jilles\_com) BK7231 firmware gathering and support
- V-TRUST for disclosure tips